# WMICROCYBER

# MC0313 Modbus to FF Built-in Core Module **User manual**

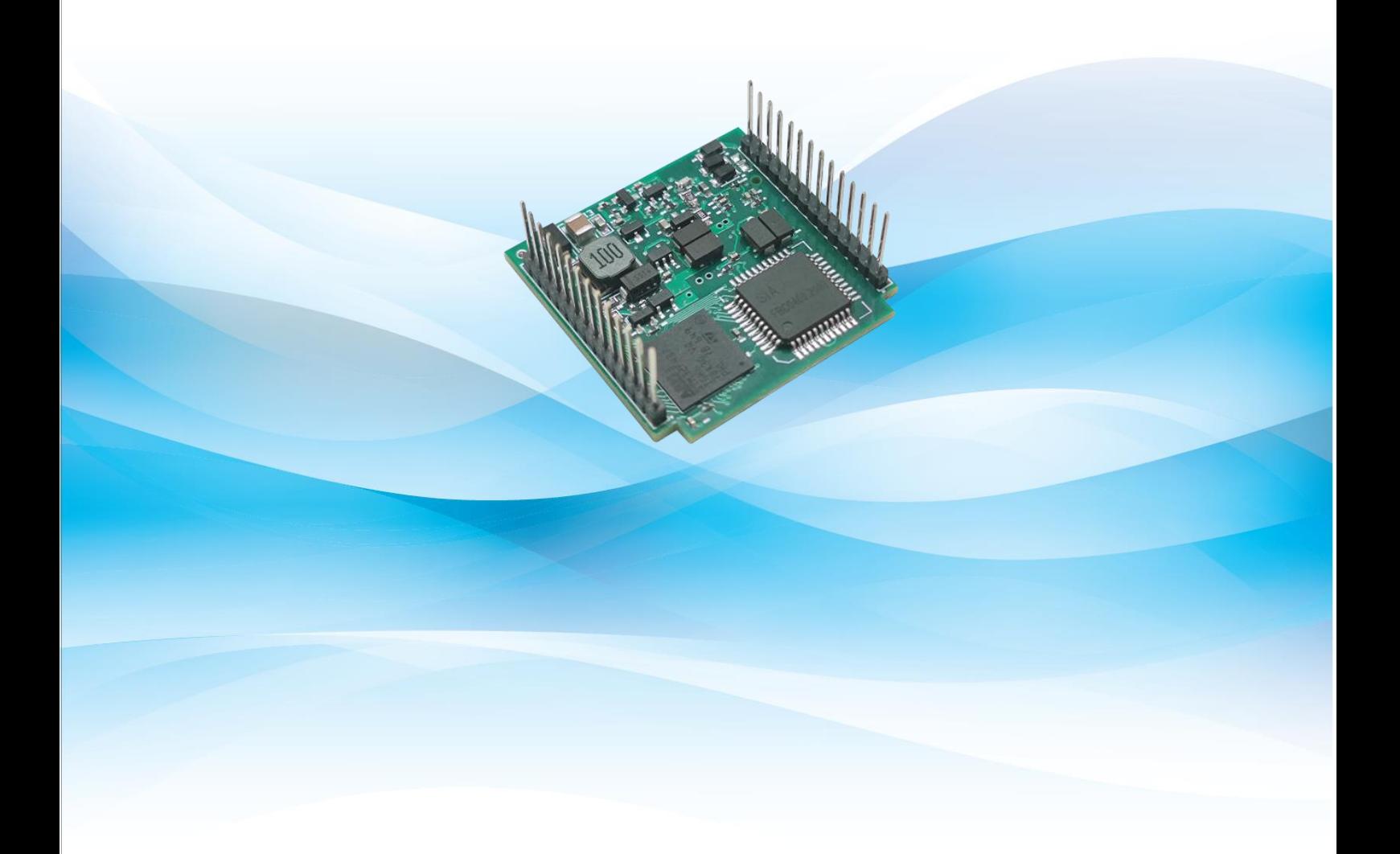

**MICROCYBER** 

### **/AMMICROCYBER \_**

#### **Warning**

1. It is forbidden for users to disassemble the temperature module by themselves.

2. Please check if the supply voltage of temperature transmitter meets the power supply voltage requirements in the manual.

Version:**V1.2**

#### **Disclaimer of Liability**

We have reviewed the contents of this publication to ensure consistency with the hardware and software described. Since variance cannot be precluded entirely, we cannot guarantee full consistency. However, the information in this publication is reviewed regularly and any necessary corrections are included in subsequent editions. Any suggestions for improvement are welcome.

#### **Microcyber Corporation 2023**

The technical data may change at any time.

#### Company Introduction

Microcyber Corporation established as a high-tech enterprise by the Shenyang Institute of Automation Chinese Academy of Sciences, mainly engages in advanced industrial control systems, equipments, instruments and chips for industrial process automation control solutions in the research, development, production and application. Microcyber undertakes a number of national scientific and technical key task and "863" project, and has Liaoning Province networked control systems engineering research center.

Microcyber successfully developed the first domestically certified fieldbus protocol master stack, the first nationally certified fieldbus instrument, and the first domestic safety instrument certified by German TüV, and co-hosted with other units It has formulated the first domestic industrial Ethernet protocol standard EPA and the first industrial wireless communication protocol standard WIA-PA, which have become IEC international standards.

The products and technologies of Microcyber have won two second prizes of National Science and Technology Progress Award, one National Science and Technology Invention Award, one first prize of Science and Technology Progress of Chinese Academy of Sciences, and one first prize of Liaoning Province Science and Technology Progress. The products are exported to Europe and the United States, etc. In developed countries, top companies in the industry such as Emerson in the United States, Rotork in the United Kingdom, and Bifold in the United Kingdom have adopted Microcyber 's key technologies or key components in their products, and have successfully completed more than 200 large-scale automation engineering projects.

Microcyber is the member of FCG (FieldComm Group) and PNO (Profibus National Organization).

Microcyber passed the Authentication of ISO 9001 Quality System, and has an outstanding innovative R&D team, plentiful practical experiences of design of the Automatic engineering, a leading product series, a huge market network, a strict quality management system and an excellent enterprise culture. All these further a solid foundation of entrepreneurship and sustainable development for Microcyber.

Carrying the ideals of employees, creating customer value and promoting enterprise development.

## **/AN** MICROCYBER

### Content

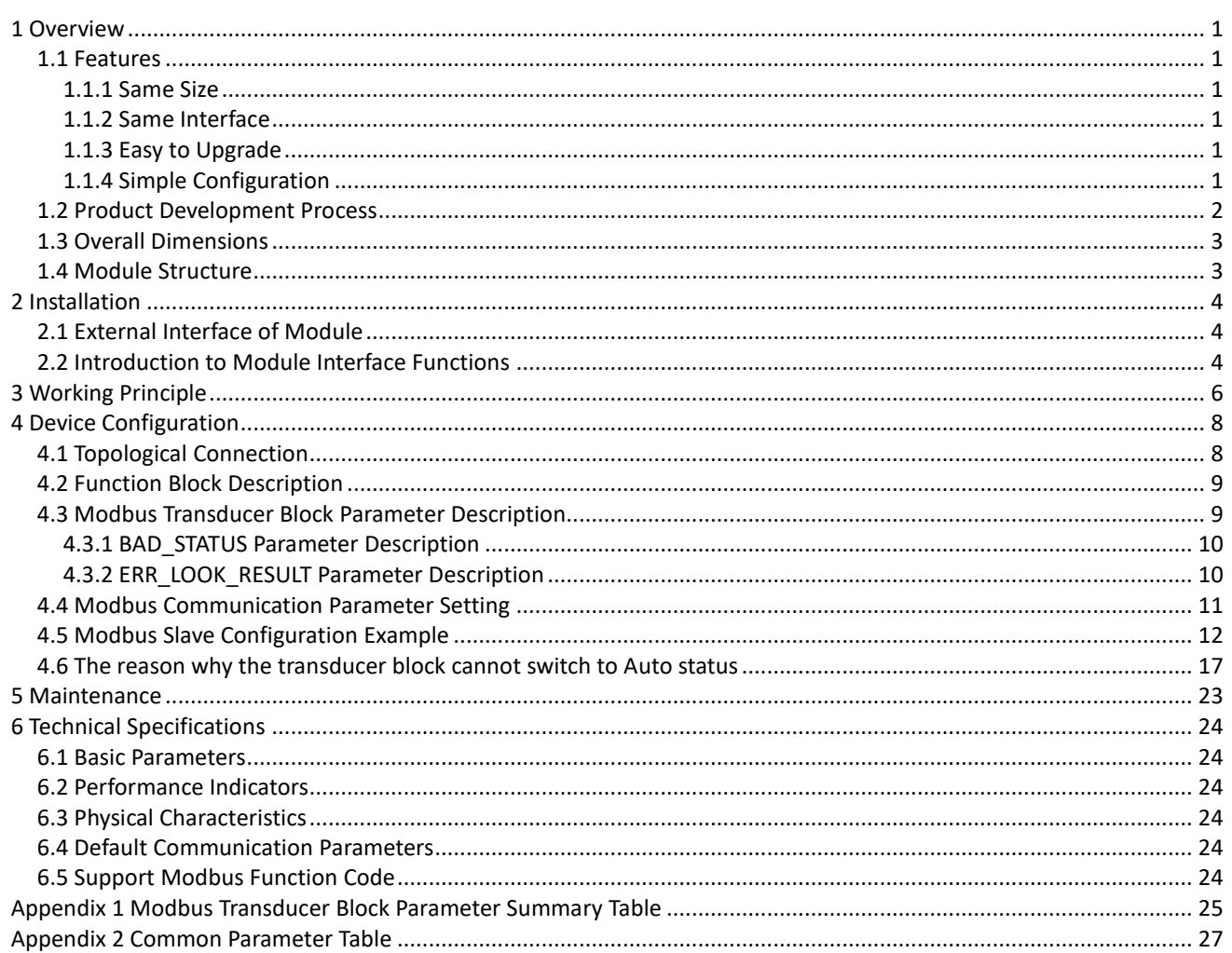

## <span id="page-4-0"></span>**1 Overview**

MC0313 Modbus to FF built-in core module is an built-in conversion module of Modbus RTU protocol and FF protocol developed by Microcyber Corporation. It is one of the Microcyber's M series built-in core modules. This series of built-in core board modules have the characteristics of the same size, the same interface, easy upgrade, simple configuration, etc. It is an ideal choice for users to quickly develop fieldbus devices. The MC0313 Modbus to FF built-in core module, as a Modbus host, communicates with the device with Modbus RTU communication function through TTL interface, and can convert the data in the device to FF device variable output. MC0313 Modbus to FF built-in core module, as shown in Figure 1.1 below:

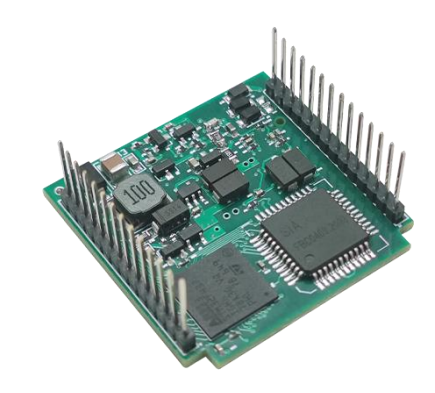

Figure 1.1 MC0313 Modbus to FF Embedded core module

#### <span id="page-4-1"></span>**1.1 Features**

#### <span id="page-4-2"></span>**1.1.1 Same Size**

Microcyber's MC series built-in core modules have the same size, 35mm (length) \* 35mm (width).

#### <span id="page-4-3"></span>**1.1.2 Same Interface**

Microcyber's MC series built-in core modules adopt 2.0 spacing double row 14 pin connectors, which are functionally compatible.

#### <span id="page-4-4"></span>**1.1.3 Easy to Upgrade**

Replace different built-in core modules of Microcyber's MC series, and immediately implement devices with different protocols.

### <span id="page-4-5"></span>**1.1.4 Simple Configuration**

It is easy to operate and use by using the special configuration tool of Microcyber.

#### <span id="page-5-0"></span>**1.2 Product Development Process**

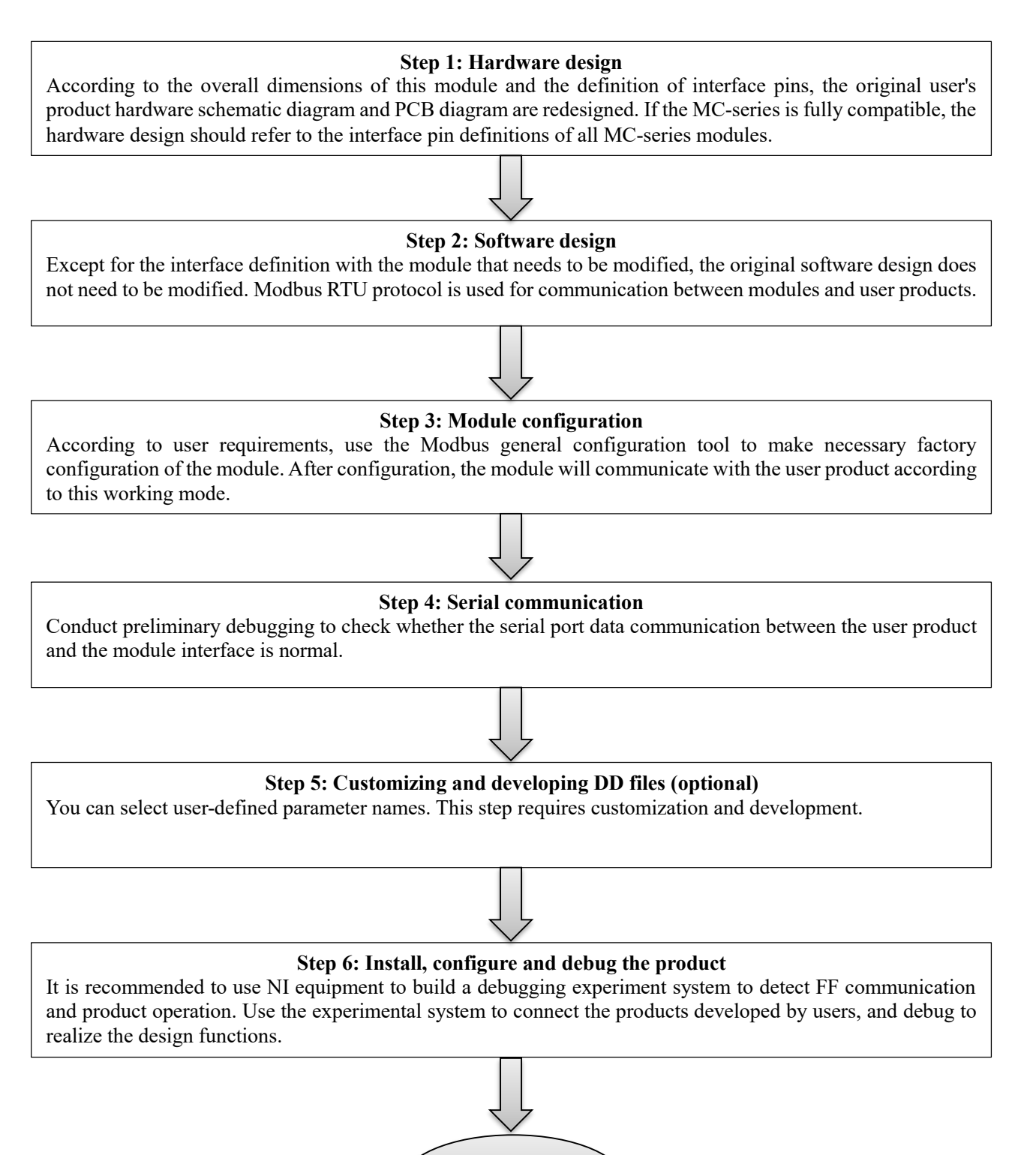

End

### **/AN MICROCYBER**

#### <span id="page-6-0"></span>**1.3 Overall Dimensions**

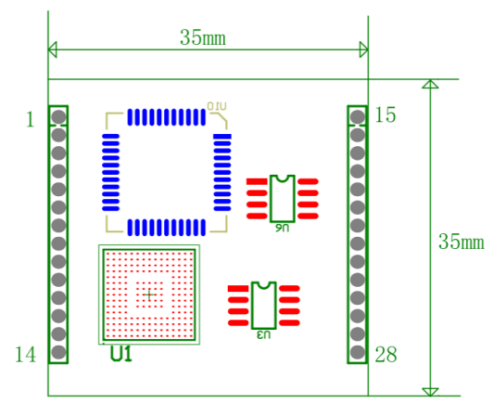

Figure 1.2 External dimensions of embedded core module (unit: mm)

### <span id="page-6-1"></span>**1.4 Module Structure**

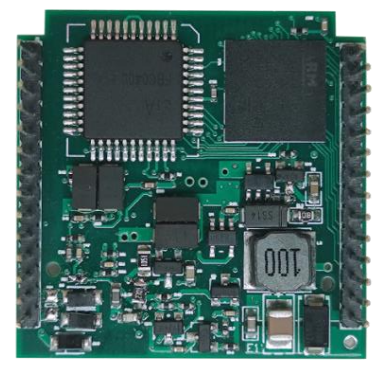

Figure 1.3 Structure of embedded core module

### **/AMMICROCYBER**

## <span id="page-7-0"></span>**2 Installation**

#### <span id="page-7-1"></span>**2.1 External Interface of Module**

The terminal distribution and meaning of MC0313 Modbus to FF embedded core module are shown in Figure 2.1 below:

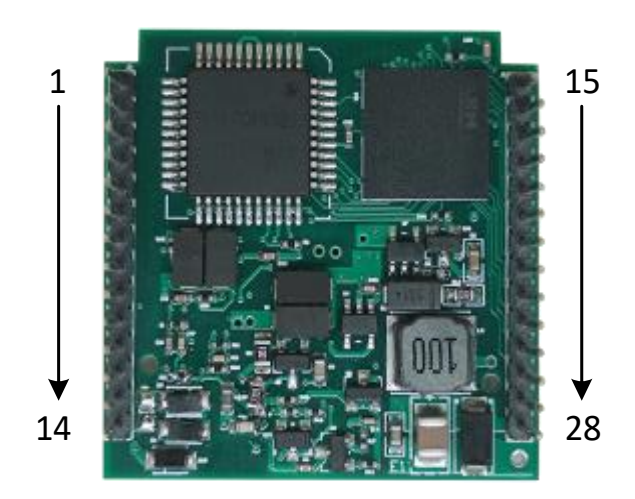

Figure 2.1 Communication interface definition of Modbus to FF Embedded core module

### <span id="page-7-2"></span>**2.2 Introduction to Module Interface Functions**

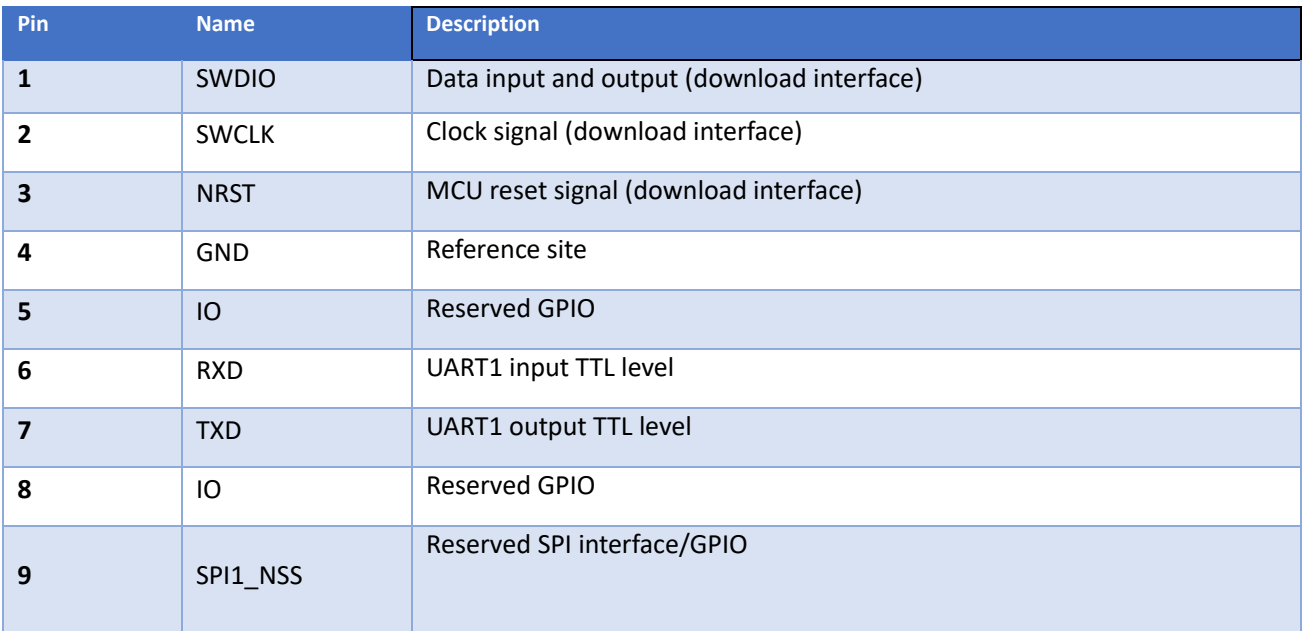

## **MICROCYBER** https://www.microcybers.com

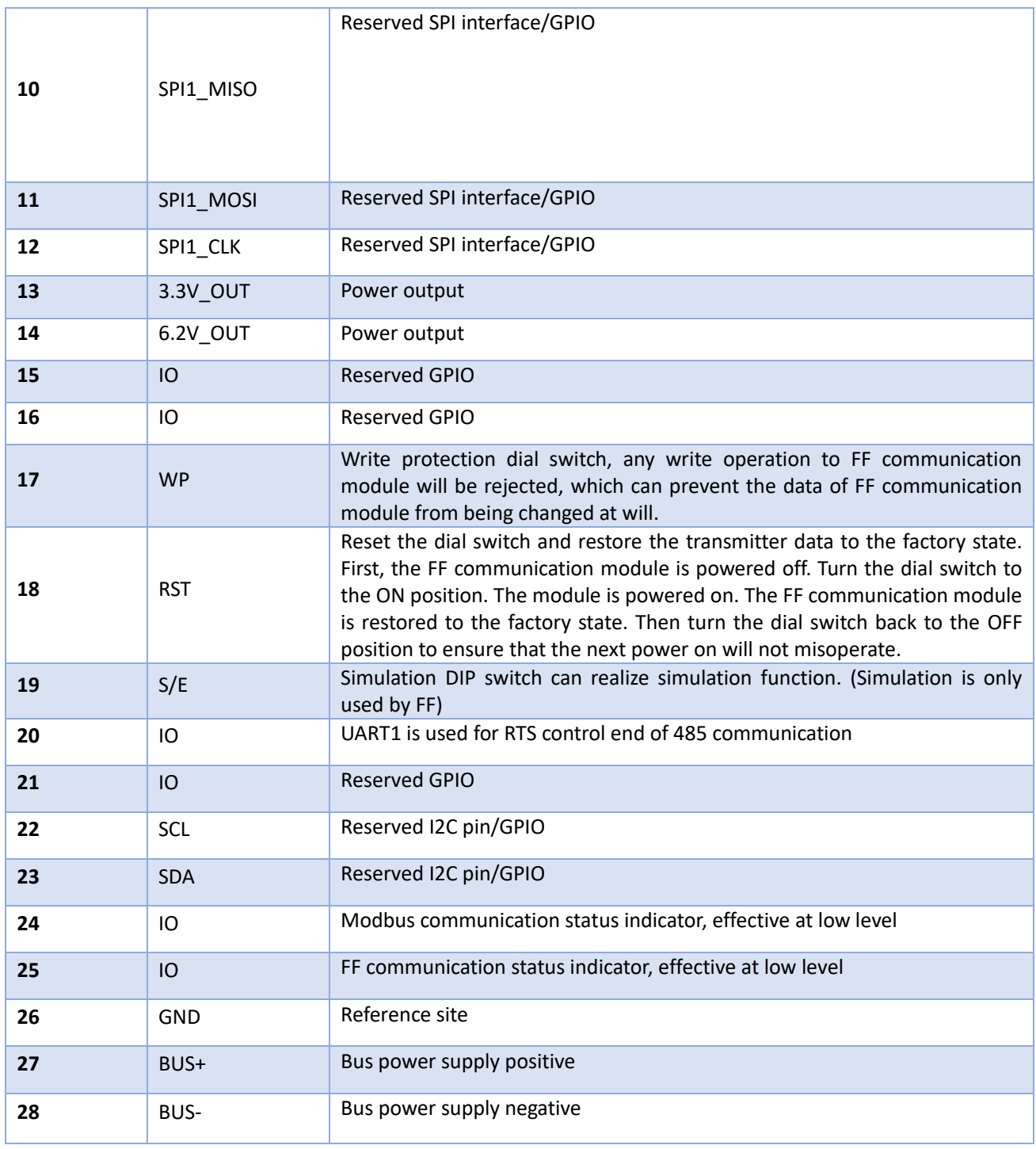

## <span id="page-9-0"></span>**3 Working Principle**

The MC0313 Modbus to FF embedded core module is a protocol conversion module that supports the communication protocol between Modbus and FF. As an FF device, it can communicate with the Modbus device. Through simple configuration, it can read the Modbus data into the FF device and transmit the data to the control system through the FF bus. The system connection diagram of MC0313 Modbus to FF embedded core module is shown in Figure 3.1 below:

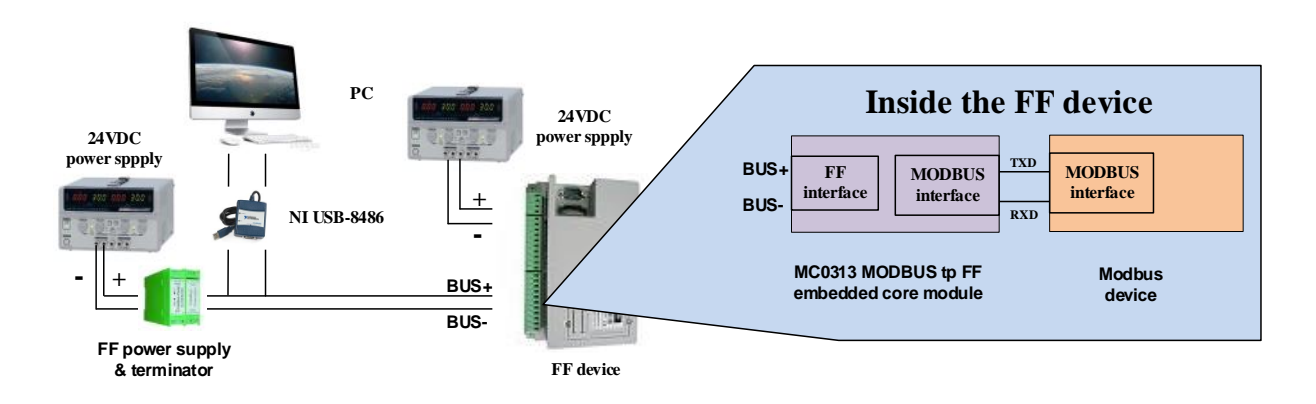

Figure 3.1 System connection diagram of MC0313 Modbus to FF Embedded core module The MC0313 Modbus to FF embedded core module supports 1 Modbus slave, 8 analog inputs and outputs and 8 discrete inputs and outputs, providing a total of 32 channel accesses. The data collected by the Modbus device is configured to the parameters of the conversion block of the MC0313 Modbus to FF embedded core module through the Modbus register, and then provides data support for the FF system through the channel access function of variables to the AI, AO, DI and DO function blocks. The principle block diagram of MC0313 Modbus to FF embedded core module is shown in Figure 3.2 below:

## **/AN MICROCYBER**

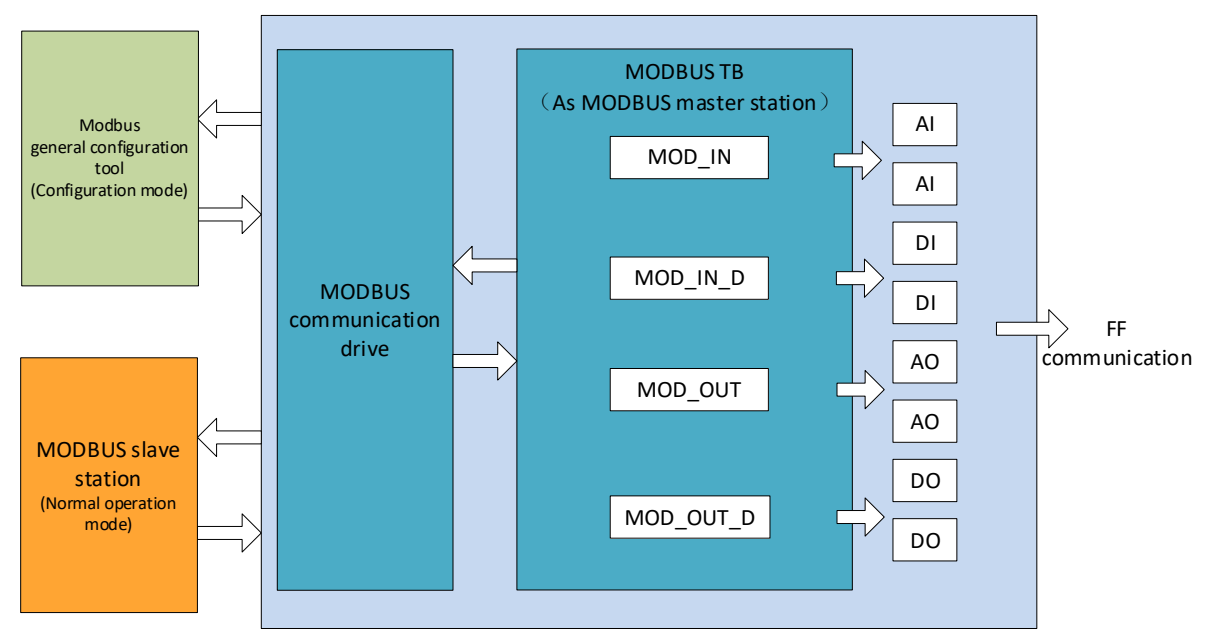

MC0313 Modbus to FF embedded core module

Figure 3.2 Principle block diagram of MC0313 Modbus to FF embedded core module

## <span id="page-11-0"></span>**4 Device Configuration**

#### <span id="page-11-1"></span>**4.1 Topological Connection**

FF device supports multiple network topology connection modes, as shown in Figure 4.1. Figure 4.2 shows the bus connection of FF device. Both ends of the bus need to be connected to the terminal matching resistance to ensure the signal quality. The maximum length of the bus is 1900 meters, and the repeater can be extended to 10 kilometers.

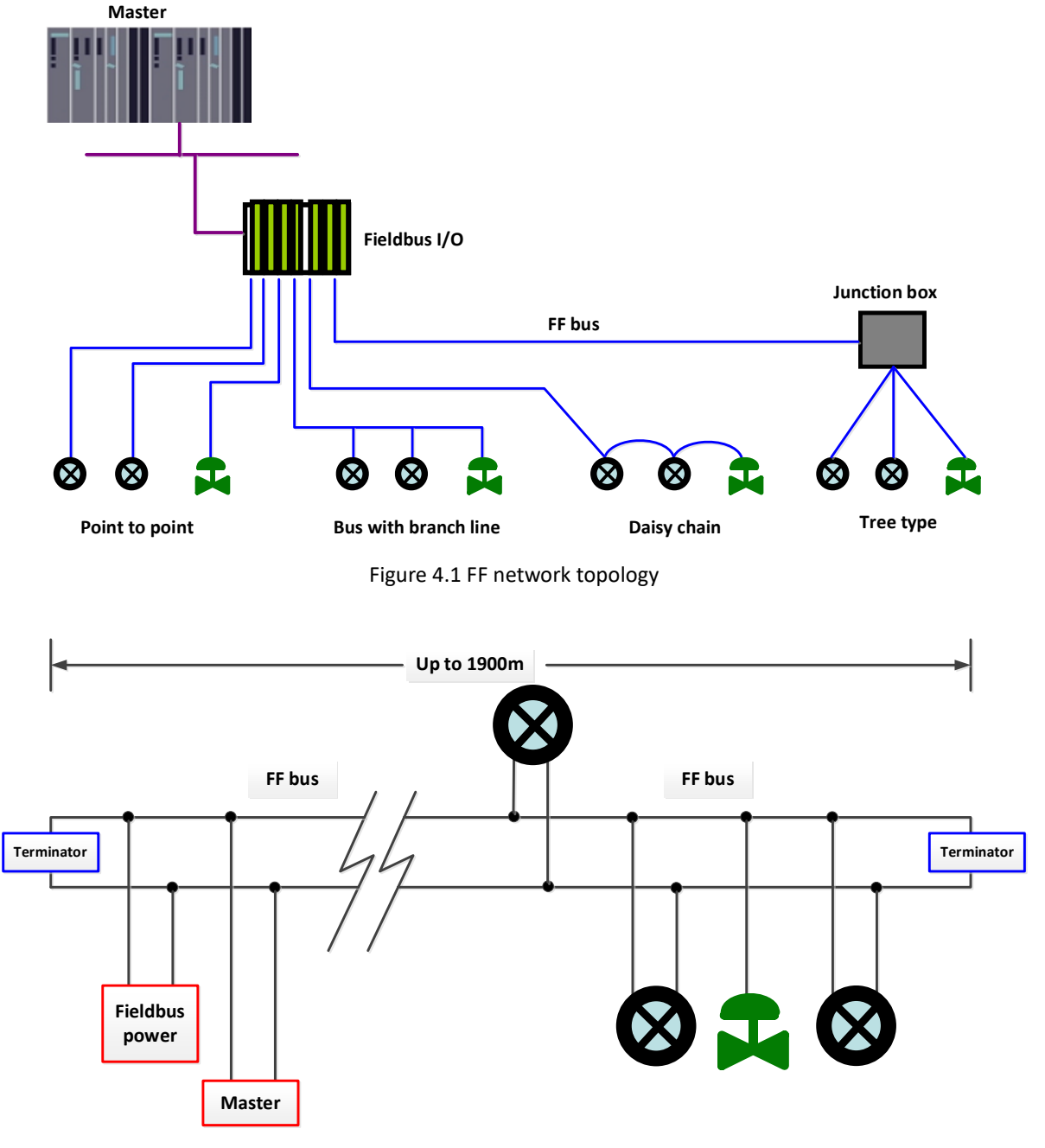

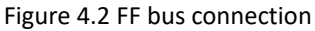

#### <span id="page-12-0"></span>**4.2 Function Block Description**

The default configuration of MC0313 Modbus to FF embedded core module includes 1 RES function block conforming to FF specification, 6 AI function blocks, 2 AO function blocks, 4 DI function blocks, 4 DO function blocks, 2 PID function blocks and 1 Modbus transducer block (Modbus\_TB). The AI, AO, DI and DO function blocks support 8 channels (CHANNEL) respectively, and each CHANNEL can correspond to the analog/discrete input/output parameters of the Modbus transform block.

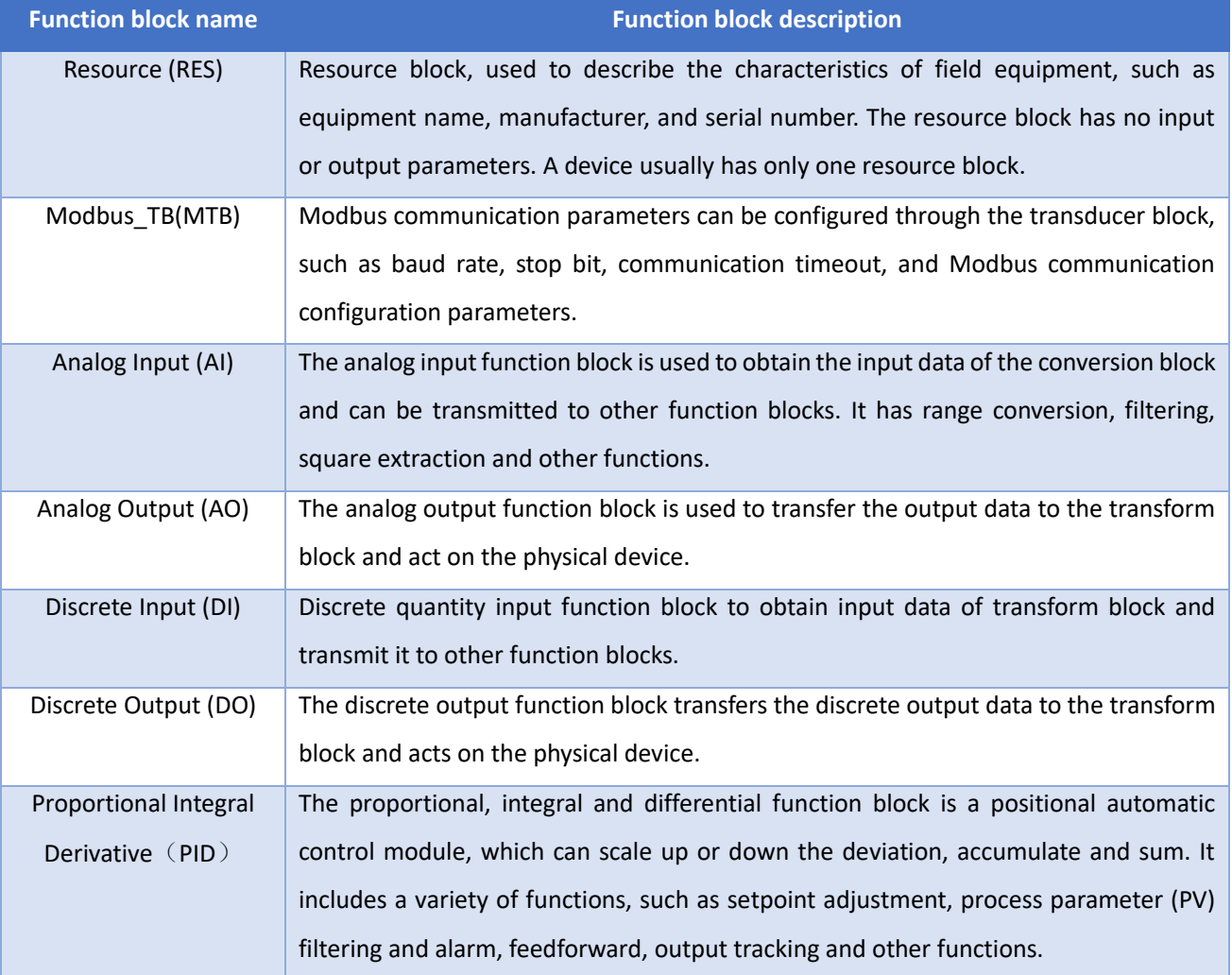

#### <span id="page-12-1"></span>**4.3 Modbus Transducer Block Parameter Description**

Use the NI-Configurator software as an example to illustrate how to configure the Modbus transducer block. As shown in the figure below, transducer block provides 8 analog inputs/outputs and 8 digital inputs/outputs. These parameters are process data. Users can choose to configure them, but at least 1 analog input or 1 digital input should be configured. Floating point numbers are also provided, including 10 unsigned 32-bit, 16-bit and 8-bit numbers and 2 string parameters of 32-bit, which can be used as configuration parameters. These parameters need to be configured by Modbus universal configuration tool. They can not be configured in FF configuration software

and can only be read and written.

| 2 0001050312-M0313-00000001: Modbus_TB (MTB)                |                         |                                | $\overline{\mathbf{x}}$<br>$\square$<br><b>SCORE</b> |
|-------------------------------------------------------------|-------------------------|--------------------------------|------------------------------------------------------|
| <b>Apply Values</b>                                         |                         |                                |                                                      |
| Modbus_TB (MTB)<br>M                                        | 28第1日前<br>簡<br>63<br>Ø. | $\bullet$                      |                                                      |
| $ 2$ (sec)<br>$\nabla$ Periodic Updates                     | ÷                       |                                |                                                      |
| 00S<br>Auto                                                 |                         |                                |                                                      |
| Process   I/O Config   Alarms   Diagnostics   Trends 0thers |                         |                                |                                                      |
| Parameter                                                   | Value                   | Type & Extensions              | Help                                                 |
| GENERIC FLOAT PARAM 1                                       | n                       | $a$ Range= $0 - 40$            | Parameter not used. No device                        |
| GENERIC FLOAT PARAM 2                                       | n                       | $a$ Range= $0 - 40$            | Parameter not used. No device                        |
| GENERIC FLOAT PARAM 3                                       | 0                       | $a$ Range= $0 - 40$            | Parameter not used. No device                        |
| GENERIC FLOAT PARAM 4                                       | 0                       | $a$ Range= $0 - 40$            | Parameter not used. No device                        |
| GENERIC FLOAT PARAM 5                                       | 0                       | $\Box$ Range= $0 - 40$         | Parameter not used. No device                        |
| GENERIC FLOAT PARAM 6                                       | n                       | $\Box$ Range=0 $\cdot$ 40      | Parameter not used. No device                        |
| GENERIC FLOAT PARAM 7                                       | n                       | $\Box$ Range=0 $\cdot$ 40      | Parameter not used. No device                        |
| GENERIC FLOAT_PARAM_8                                       | n                       | $\Box$ Range=0 $\cdot$ 40      | Parameter not used. No device                        |
| GENERIC FLOAT PARAM 9                                       | $\Omega$                | $\Box$ Range= $0 - 40$         | Parameter not used. No device                        |
| GENERIC_FLOAT_PARAM_10 0                                    |                         | $\blacksquare$ Range= $0 - 40$ | Parameter not used. No device                        |
| GENERIC_USIGN32_PARAM_10                                    |                         |                                | ma Range=0 - 1240 Parameter not used. No device      |
| GENERIC_USIGN32_PARAM_20                                    |                         |                                | ma Range=0 - 1240 Parameter not used. No device      |
| GENERIC_USIGN32_PARAM_30                                    |                         |                                | ma Range=0 - 1240 Parameter not used. No device      |
| GENERIC USIGN32 PARAM 40                                    |                         |                                | ma Range=0 - 1240 Parameter not used. No device      |
| GENERIC USIGN32 PARAM 5.0<br>Ш                              |                         |                                | 533 Range=0 - 1240 Parameter not used. No device     |
| Write Changes                                               |                         |                                | Read All                                             |

Figure 4.3 Modbus transducer block

#### <span id="page-13-0"></span>**4.3.1 BAD\_STATUS Parameter Description**

If communication fails, the corresponding bit is set to 1, otherwise it is 0.

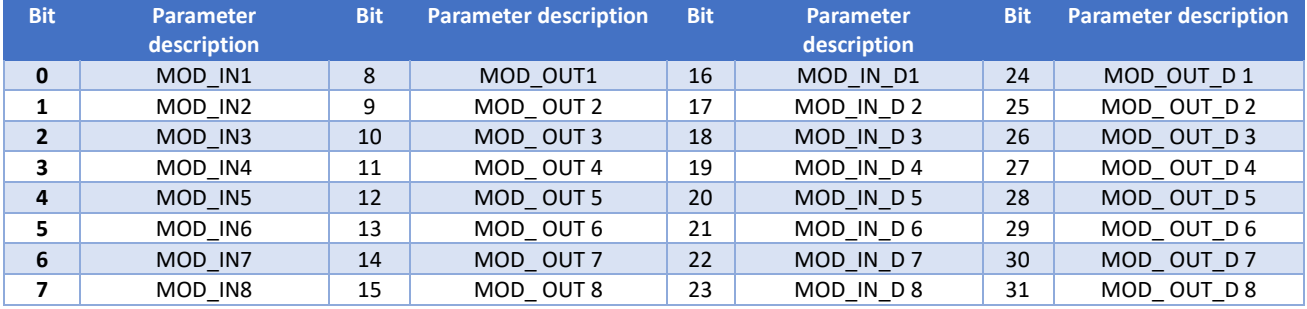

### <span id="page-13-1"></span>**4.3.2 ERR\_LOOK\_RESULT Parameter Description**

The ERR\_LOOK\_RESULT parameter provides the input and output parameter negative response data query function, the user can query the response value of each input and output data, read the ERR\_LOOK\_RESULT parameter to get the communication response data of the parameter (the query parameter setting needs to use the Modbus general configuration tool) . ERR\_LOOK\_RESULT, 0 means no error, 0x01 – 0x0B is the negative response data of the Modbus standard, 0xFF means the master-slave communication failed.

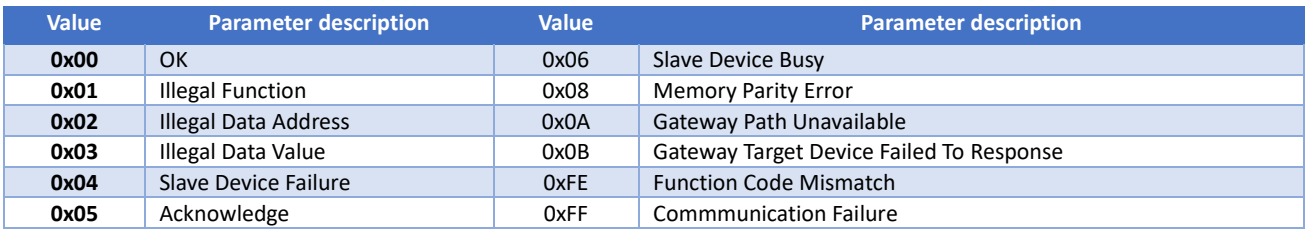

### <span id="page-14-0"></span>**4.4 Modbus Communication Parameter Setting**

The Modbus communication parameters of MC0313 Modbus to FF embedded core module need to be set through the special Modbus general configuration tool software. The parameters are divided into 10 parts: common parameters, analog input parameters, analog output parameters, digital input parameters, digital output parameters, floating point data parameters, USIGN32 data parameters, USIGN16 data parameters, USIGN8 data parameters, Octet data parameters, etc. Users can flexibly configure various information of the Modbus slave devices to be accessed.

The configurable common parameters of the Modbus general configuration tool software are shown in Figure 4.4 below, and the specific configurable data are shown in Appendix 3.

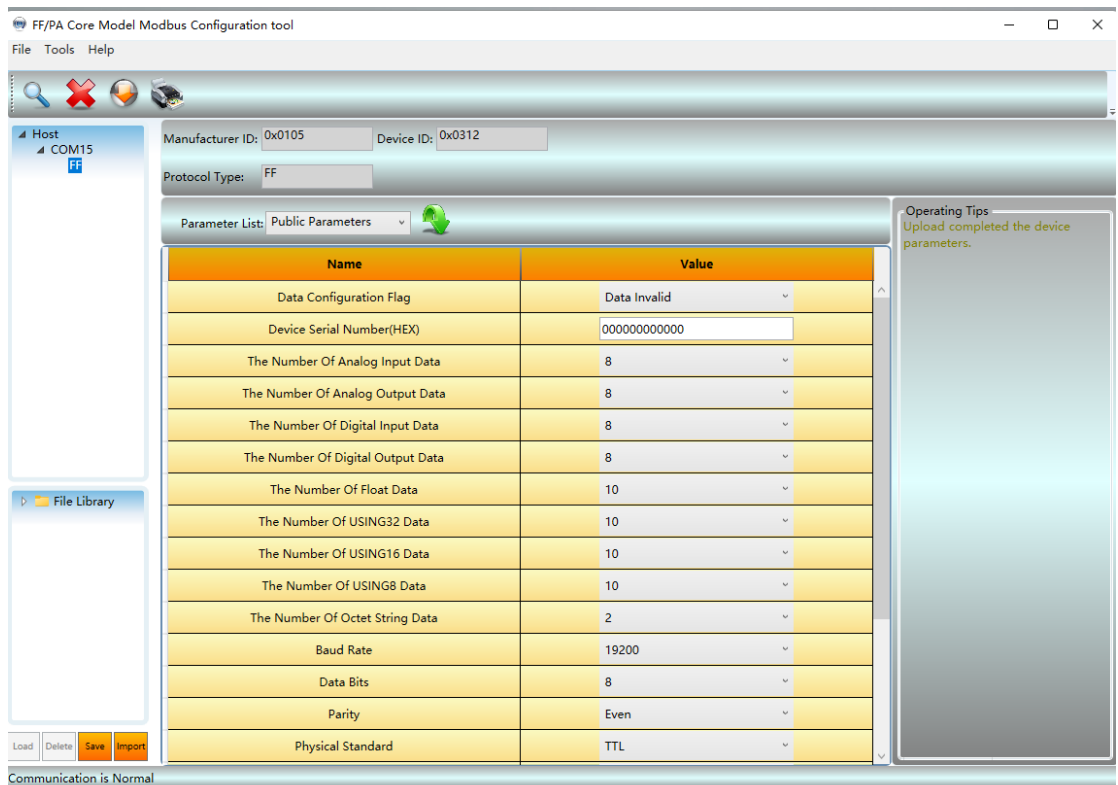

#### Figure 4.4 Modbus general configuration tool

Data other than public parameters can be configured with data read/write methods, data formats, register addresses and function codes. Users can flexibly configure them as needed. Since different parameter types support different Modbus function codes, corresponding data formats need to be selected after the function codes are selected. Non optional data formats are automatically grayed out by the software, and users are not allowed to select them. As shown in Figure 4.5 below:

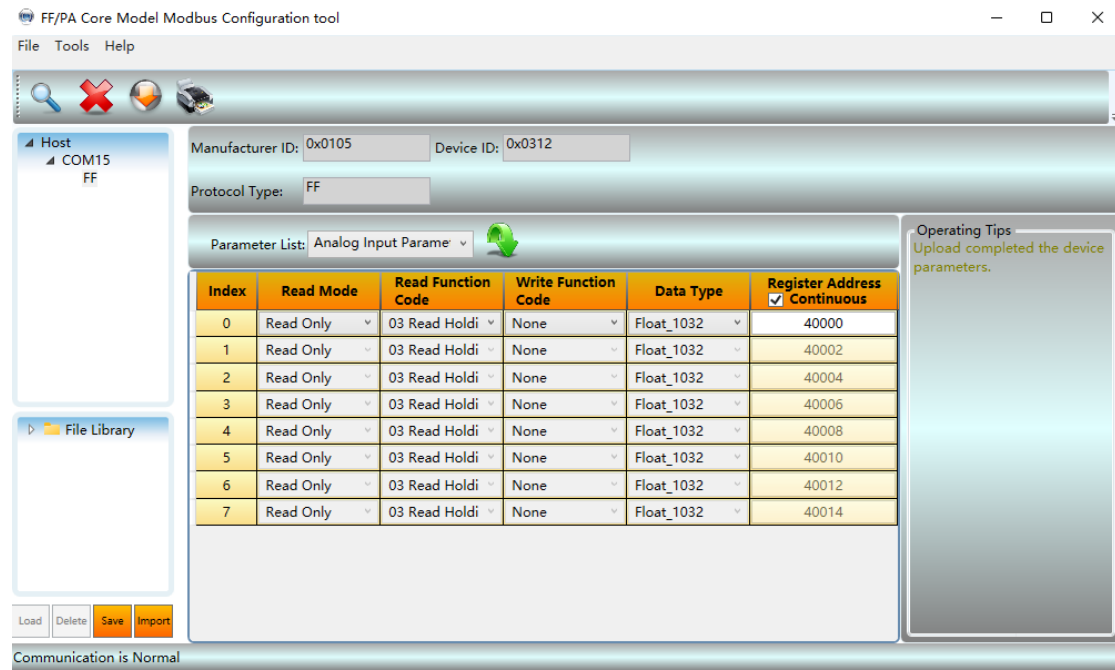

Figure 4.5 Parameter configuration

After the configuration is completed, you can choose to download the parameters separately in the data interface, or click the download icon to download uniformly.

*Note: This manual does not introduce the use method of the Modbus general configuration tool software in detail. Please refer to the software help document for the detailed use method; In the configuration mode, the embedded core module needs to be inserted into the backplane. Set the dial switch of the backplane to the configuration mode.*

### <span id="page-15-0"></span>**4.5 Modbus Slave Configuration Example**

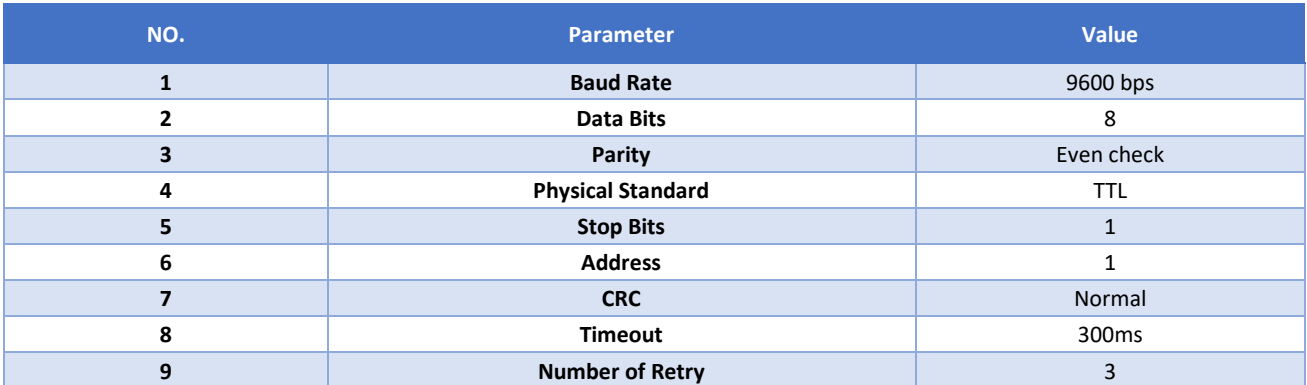

The communication parameters of the user's Modbus slave are as follows:

The user's Modbus slave supports function code 03 (read holding register) and function code 16 (write multiple registers). The register allocation of device parameters is as follows:

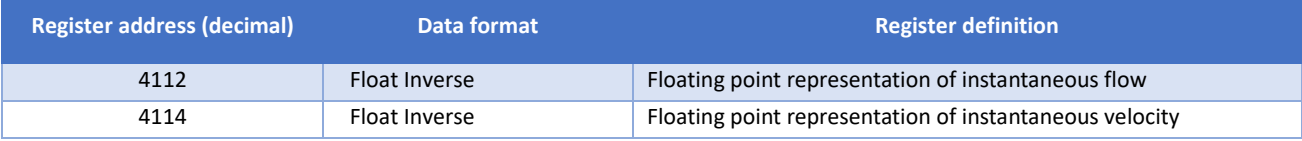

### **/AMMICROCYBER**

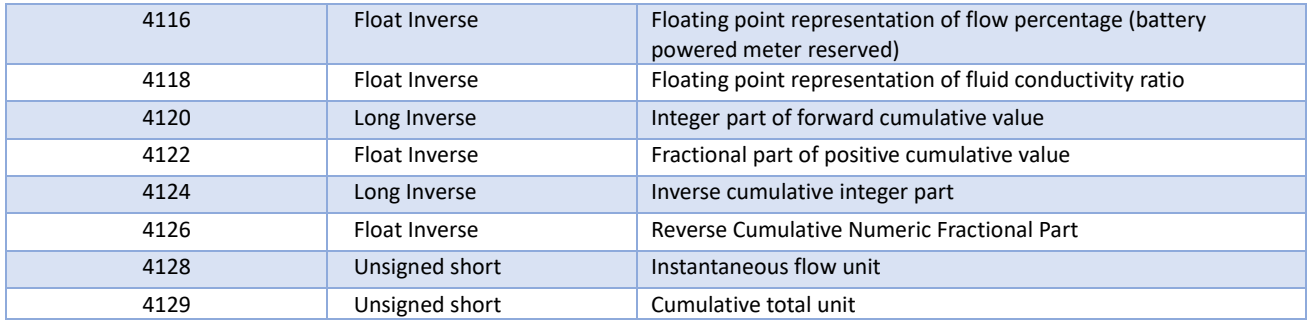

#### **Step 1**

Check whether the 8th M of the backplane dial switch is ON. If not, switch to ON status;

#### **Step 2**

Open the Modbus general configuration tool software, establish the serial port, and scan the equipment online, as shown in the following figure:

| FF/PA Core Model Modbus Configuration tool |                                              |  |                |              | $\Box$<br>$\times$                                                  |
|--------------------------------------------|----------------------------------------------|--|----------------|--------------|---------------------------------------------------------------------|
| File Tools Help                            |                                              |  |                |              |                                                                     |
| XO                                         |                                              |  |                |              |                                                                     |
| $\blacktriangle$ Host<br>$\triangle$ COM15 | Manufacturer ID: 0x0105<br>Device ID: 0x0312 |  |                |              |                                                                     |
| FF                                         | FF<br>Protocol Type:                         |  |                |              |                                                                     |
|                                            | Parameter List: Public Parameters            |  |                |              | <b>Operating Tips</b><br>Upload completed the device<br>parameters. |
|                                            | <b>Name</b>                                  |  | Value          |              |                                                                     |
|                                            | <b>Data Configuration Flag</b>               |  | Data Invalid   | $\sim$       |                                                                     |
|                                            | Device Serial Number(HEX)                    |  | 000000000000   |              |                                                                     |
|                                            | The Number Of Analog Input Data              |  | 8              | $\sim$       |                                                                     |
|                                            | The Number Of Analog Output Data             |  | 8              | $\omega$     |                                                                     |
|                                            | The Number Of Digital Input Data             |  | 8              | $\backsim$   |                                                                     |
|                                            | The Number Of Digital Output Data            |  | 8              | $\backsim$   |                                                                     |
| File Library                               | The Number Of Float Data                     |  | 10             | $\backsim$   |                                                                     |
|                                            | The Number Of USING32 Data                   |  | 10             | $\backsim$   |                                                                     |
|                                            | The Number Of USING16 Data                   |  | 10             | $\omega$     |                                                                     |
|                                            | The Number Of USING8 Data                    |  | 10             | $\omega$     |                                                                     |
|                                            | The Number Of Octet String Data              |  | $\overline{2}$ | $\backsim$   |                                                                     |
|                                            | <b>Baud Rate</b>                             |  | 19200          | $\omega$     |                                                                     |
|                                            | Data Bits                                    |  | 8              | $\backsim$   |                                                                     |
|                                            | Parity                                       |  | Even           | $\mathbf{v}$ |                                                                     |
| Save<br>Delete<br>Import<br>Load           | <b>Physical Standard</b>                     |  | <b>TTL</b>     | $\backsim$   |                                                                     |
| <b>Communication is Normal</b>             |                                              |  |                |              |                                                                     |

Figure 4.6 Scanning equipment

#### **Step 3**

Set each parameter in the common parameter table according to the user's Modbus slave communication parameters, as shown in the figure below

## **/AMMICROCYBER**

| FF/PA Core Model Modbus Configuration tool |                                                                      |                                                                     | $\times$<br>о |  |  |
|--------------------------------------------|----------------------------------------------------------------------|---------------------------------------------------------------------|---------------|--|--|
| Tools Help<br>File                         |                                                                      |                                                                     |               |  |  |
| ⊿ Host<br>$\triangle$ COM15<br>FF          | Device ID: 0x0312<br>Manufacturer ID: 0x0105<br>FF<br>Protocol Type: |                                                                     |               |  |  |
|                                            | Parameter List: Public Parameters                                    | <b>Operating Tips</b><br>Upload completed the device<br>parameters. |               |  |  |
|                                            | <b>Name</b>                                                          | Value                                                               |               |  |  |
|                                            | The Number Of USING8 Data                                            | 10<br>$\backsim$                                                    |               |  |  |
|                                            | The Number Of Octet String Data                                      | $\overline{2}$<br>$\vee$                                            |               |  |  |
|                                            | <b>Baud Rate</b>                                                     | 19200<br>$\checkmark$                                               |               |  |  |
|                                            | Data Bits                                                            | 8<br>$\sim$                                                         |               |  |  |
| File Library<br>$\triangleright$           | Parity                                                               | Even<br>$\omega$                                                    |               |  |  |
|                                            | Physical Standard                                                    | <b>TTL</b><br>$\omega$                                              |               |  |  |
|                                            | <b>Stop Bits</b>                                                     | One<br>$\omega$                                                     |               |  |  |
|                                            | Address(1~255)                                                       | 1                                                                   |               |  |  |
|                                            | <b>CRC</b>                                                           | Normal<br>$\backsim$                                                |               |  |  |
|                                            | Time Out(300~1000ms)                                                 | 300                                                                 |               |  |  |
| Delete<br>Save<br>Load<br>Import           | <b>Retry Times</b>                                                   | $\overline{\mathbf{3}}$<br>$\omega$                                 |               |  |  |
| <b>Communication is Normal</b>             |                                                                      |                                                                     |               |  |  |

Figure 4.7 Communication parameter configuration

#### **Step 4**

Modify the common parameters according to the user equipment parameter list. The number of analog input data is 8, the number of USIGN16 parameters is 2, and the number of other parameters is 0, as shown in the following figure:

|                                         | FF/PA Core Model Modbus Configuration tool         |                |            |  | $\times$<br>$\Box$                                                  |
|-----------------------------------------|----------------------------------------------------|----------------|------------|--|---------------------------------------------------------------------|
| Tools Help<br>File                      |                                                    |                |            |  |                                                                     |
|                                         |                                                    |                |            |  |                                                                     |
| ⊿ Host<br>$\triangle$ COM15             | Device ID: 0x0312<br>Manufacturer ID: 0x0105       |                |            |  |                                                                     |
| FF.                                     | FF.<br>Protocol Type:                              |                |            |  |                                                                     |
|                                         | L.C<br>Parameter List: Public Parameters<br>$\vee$ |                |            |  | <b>Operating Tips</b><br>Upload completed the device<br>parameters. |
|                                         | <b>Name</b>                                        | <b>Value</b>   |            |  |                                                                     |
|                                         | <b>Data Configuration Flag</b>                     | Data Valid     | U          |  |                                                                     |
|                                         | Device Serial Number(HEX)                          | 000000000000   |            |  |                                                                     |
|                                         | The Number Of Analog Input Data                    | 8              | $\omega$   |  |                                                                     |
|                                         | The Number Of Analog Output Data                   | $\mathbf{0}$   | $\backsim$ |  |                                                                     |
| File Library                            | The Number Of Digital Input Data                   | $\mathbf{0}$   | $\backsim$ |  |                                                                     |
|                                         | The Number Of Digital Output Data                  | $\mathbf 0$    | $\backsim$ |  |                                                                     |
|                                         | The Number Of Float Data                           | $\mathbf{0}$   | $\sim$     |  |                                                                     |
|                                         | The Number Of USING32 Data                         | $\mathbf{O}$   | $\omega$   |  |                                                                     |
|                                         | The Number Of USING16 Data                         | $\overline{2}$ | $\sim$     |  |                                                                     |
|                                         | The Number Of USING8 Data                          | $\circ$        | $\omega$   |  |                                                                     |
| Save<br><b>Delete</b><br>Import<br>Load | The Number Of Octet String Data                    | $\mathbf 0$    | $\omega$   |  |                                                                     |
| <b>Communication is Normal</b>          |                                                    |                |            |  |                                                                     |

Figure 4.8 Configuration of other common parameters

#### **Step 5**

Open the analog input parameter option page, first select the function code used, then select the data type of analog input data, and finally enter the register address, as shown in the following figure:

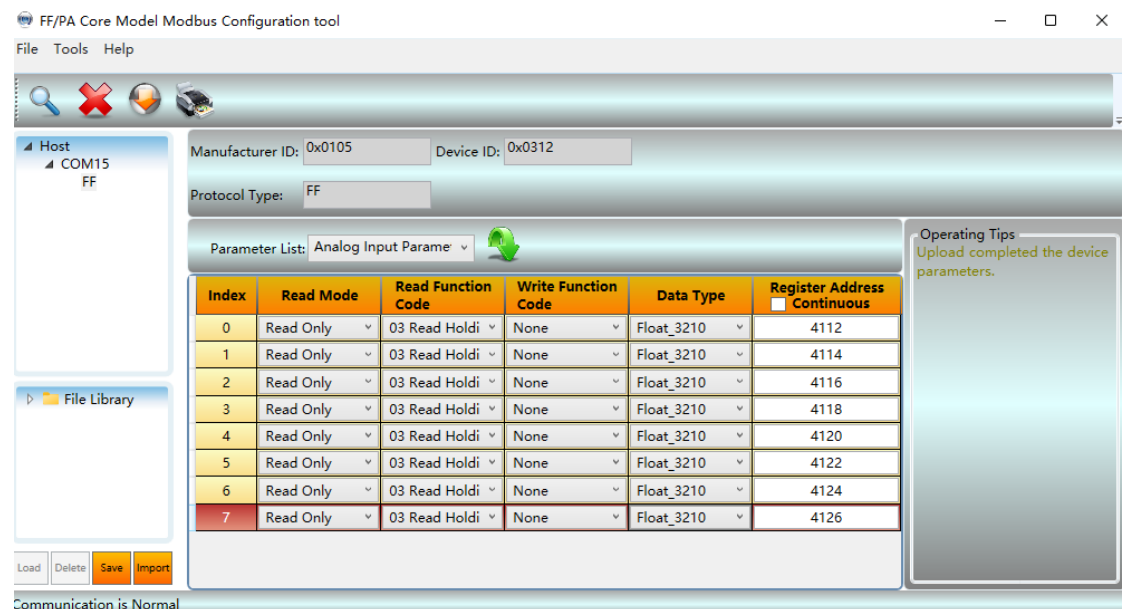

Figure 4.9 Analog input parameter configuration

*Note: The register address of the data is the actual address. If the register address of the Modbus slave device given by the customer is the address address, you need to subtract 1 to get the actual address.*

#### **Step 6**

On the USIGN16 data parameter option page, first select the reading/writing mode of the USIGN16 data, then select

the data type and function code used, and finally enter the register address, as shown in the following figure:

| FF/PA Core Model Modbus Configuration tool                                      |                |                                     |                              |                               |                 |                                              | $\times$<br>$\Box$                                                  |
|---------------------------------------------------------------------------------|----------------|-------------------------------------|------------------------------|-------------------------------|-----------------|----------------------------------------------|---------------------------------------------------------------------|
| File Tools Help                                                                 |                |                                     |                              |                               |                 |                                              |                                                                     |
| $9$ $8$ $9$ $\bullet$                                                           |                |                                     |                              |                               |                 |                                              |                                                                     |
| $\blacktriangle$ Host<br>$\triangle$ COM15                                      |                | Manufacturer ID: 0x0105             | Device ID: 0x0312            |                               |                 |                                              |                                                                     |
| FF                                                                              | Protocol Type: | FF                                  |                              |                               |                 |                                              |                                                                     |
|                                                                                 |                | Parameter List: USIGN16 Datas Paran |                              |                               |                 |                                              | <b>Operating Tips</b><br>Upload completed the device<br>parameters. |
|                                                                                 | Index          | <b>Read Mode</b>                    | <b>Read Function</b><br>Code | <b>Write Function</b><br>Code | Data Type       | <b>Register Address</b><br><b>Continuous</b> |                                                                     |
|                                                                                 | $\circ$        | <b>Read And Write</b><br>$\vee$     | 03 Read Holding V            | 16 Write Multiple v           | Unsigned16_10 v | 4128                                         |                                                                     |
|                                                                                 |                | <b>Read And Write</b>               | 03 Read Holding v            | 16 Write Multiple v           | Unsigned16_10 v | 4129                                         |                                                                     |
| <b>File Library</b><br>Delete<br>Save Import<br>Load<br>Communication is Normal |                |                                     |                              |                               |                 |                                              |                                                                     |

Figure 4.10 USIGN16 data parameter configuration

#### **Step 7**

Return to the public parameter option page, modify the data configuration flag to "Data Valid", click the "Batch Download" button above, and write the configuration data to the device, as shown in the following figure:

## **MICROCYBER** https://www.microcybers.com

| $\blacktriangle$ Host<br>$\triangle$ COM15 | Device ID: 0x0312<br>Manufacturer ID: 0x0105 |       |                                        |  |  |                                           |
|--------------------------------------------|----------------------------------------------|-------|----------------------------------------|--|--|-------------------------------------------|
| FF.                                        | FF<br>Protocol Type:                         |       |                                        |  |  |                                           |
|                                            | Parameter List: Public Parameters            |       |                                        |  |  | Operating Tips<br>Communication is Normal |
|                                            | <b>Name</b>                                  | Value |                                        |  |  |                                           |
|                                            | Data Configuration Flag                      |       | Data Valid<br>v                        |  |  |                                           |
|                                            | Device Serial Number(HEX)                    |       | 000000000000                           |  |  |                                           |
|                                            | The Number Of Analog Input Data              |       | 8<br>U                                 |  |  |                                           |
|                                            | The Number Of Analog Output Data             |       | $\circ$<br>$\checkmark$                |  |  |                                           |
|                                            | The Number Of Digital Input Data             |       | $\circ$<br>$\ddot{\phantom{1}}$        |  |  |                                           |
|                                            | The Number Of Digital Output Data            |       | $\blacksquare$<br>v                    |  |  |                                           |
|                                            | The Number Of Float Data                     |       | $\overline{0}$<br>$\ddot{\phantom{0}}$ |  |  |                                           |
|                                            | The Number Of USING32 Data                   |       | $\circ$<br>$\checkmark$                |  |  |                                           |
| File Library                               | The Number Of USING16 Data                   |       | $\overline{2}$<br>$\checkmark$         |  |  |                                           |
|                                            | The Number Of USING8 Data                    |       | $\mathbf 0$<br>v                       |  |  |                                           |
|                                            | The Number Of Octet String Data              |       | $\circ$<br>$\ddot{\phantom{1}}$        |  |  |                                           |
|                                            | <b>Baud Rate</b>                             |       | 19200<br>v                             |  |  |                                           |
|                                            | Data Bits                                    |       | 8<br>$\ddot{\phantom{1}}$              |  |  |                                           |
|                                            | Parity                                       |       | Even<br>$\checkmark$                   |  |  |                                           |
|                                            | Physical Standard                            |       | <b>TTL</b><br>v                        |  |  |                                           |
|                                            | <b>Stop Bits</b>                             |       | One<br>v.                              |  |  |                                           |
|                                            | Address(1~255)                               |       | 1                                      |  |  |                                           |
|                                            | <b>CRC</b>                                   |       | Normal<br>v.                           |  |  |                                           |
| <b>Delete</b><br>Save<br>Load<br>Import    | Time Out(200×1000mel)                        |       | 200                                    |  |  |                                           |

Figure 4.11 Enable data valid and download parameters

#### **Step 8**

Switch the 8th position of the bottom plate dial switch SW1 to the OFF state, connect the device to the FF network, use the NI configuration software, and check the transducer block parameters, as shown in the following figure:

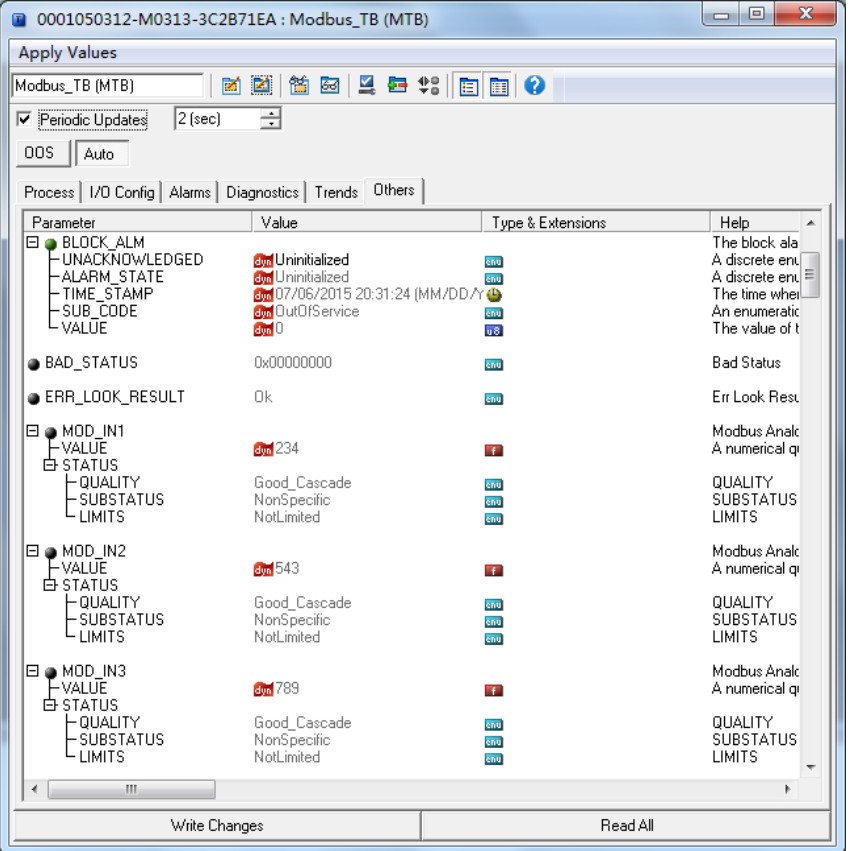

Figure 4.12 Detect Modbus slave data through FF status software

Through the above steps, the FF device can be used normally. The data of the Modbus slave device is transferred to the AI, AO, DI and DO function blocks through the transducer block parameter, which can be configured and used in the FF control system.

If the mode of the function block does not change to Auto, then the data will not be updated. In this case, the processing method for not changing the trans driver block mode to Auto in Section 4.6 should be followed.

#### <span id="page-20-0"></span>**4.6 The reason why the transducer block cannot switch to Auto status**

There are many reasons why a transducer block cannot switch to an Auto state, the BLOCK\_of a transducer block ERR, XD\_ ERROR, BAD\_ STATUS and ERR\_ LOOK\_ The RESULT parameter can be used to determine what the problem is.

There are many reasons why the transducer block cannot switch to the Auto state. The BLOCK\_ERR, XD\_ERROR, BAD\_STATUS and ERR\_LOOK\_RESULT parameters of the transducer block can determine the kind of problem.

#### **Situation 1**

After the device is powered on, the XD\_ERROR parameter value of the function block is "Configuration error", the ERR\_LOOK\_RESULT parameter value is "OK", and the BAD\_STATUS parameter value is "0x00000000". At this time, it is necessary to check whether the eighth bit of the bottom plate DIP switch SW1 is in the OFF state. If not, please switch to OFF state (normal working mode).

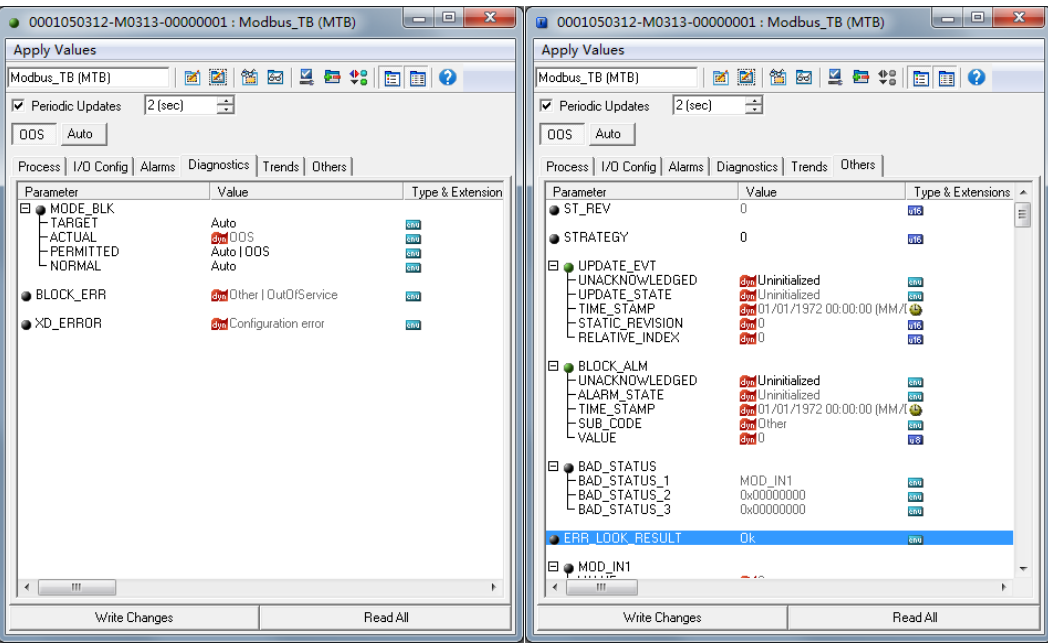

Figure 4.13 Transducer block OOS situation 1

#### **Situation 2**

After the device is powered on, the XD\_ERROR parameter value of the function block is "Configuration error", the ERR\_LOOK\_RESULT parameter value is "Comm Failure", and the BAD\_STATUS parameter has a value such as "MOD\_IN1", indicates that there is a problem with the configuration of communication parameters, and the configuration of communication parameters needs to be checked through the Modbus Universal Configuration Tool.

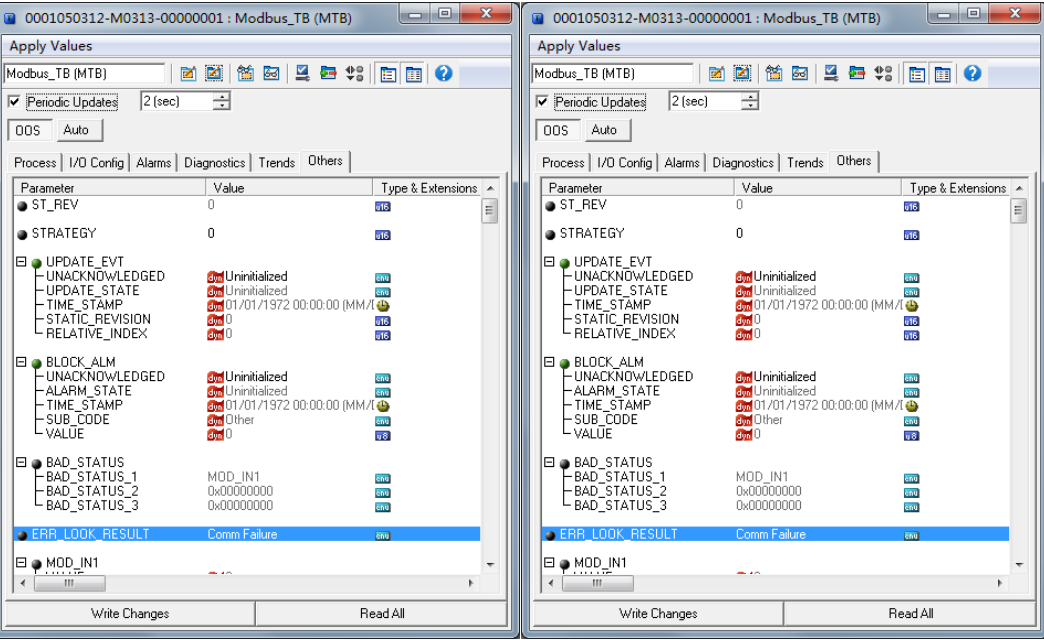

Figure 4.14 Transducer block OOS situation 2

#### **Situation 3**

After the device is powered on, the XD\_ERROR parameter value of the function block is "Configuration error", the ERR\_LOOK\_RESULT parameter value is "Function Code Mismatch", and the BAD\_STATUS parameter has a value such as "MOD\_IN1", indicates that there is a problem with the configuration of the parameter's function code and the

configuration of the parameter's function code needs to be checked through the Modbus Universal Configuration Tool.

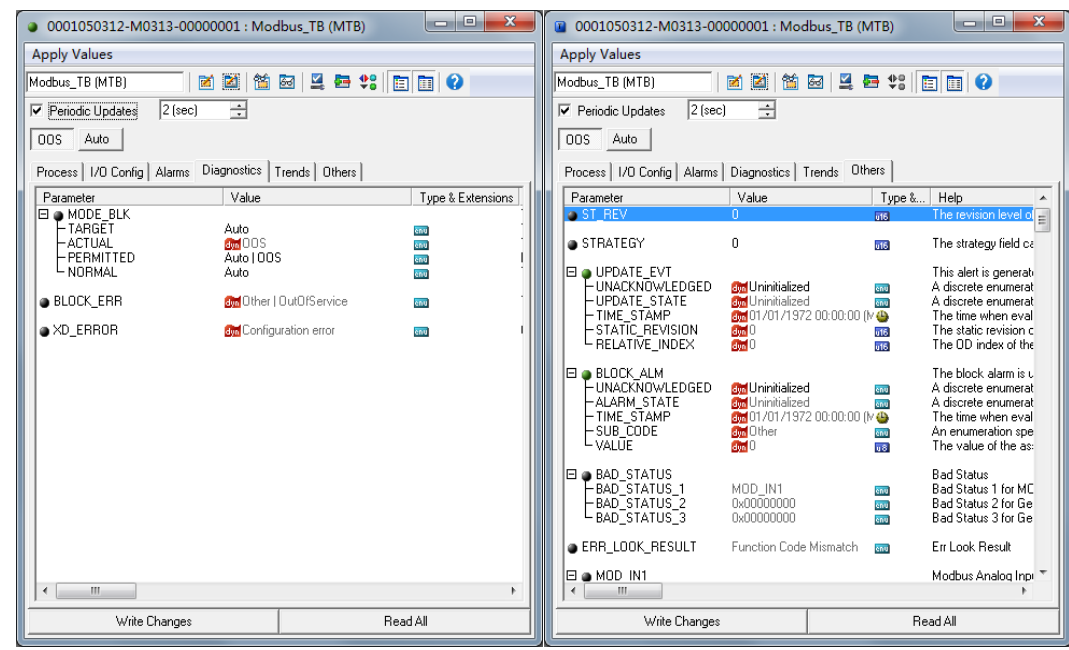

Figure 4.15 Transducer block OOS situation 3

#### **Situation 4**

After the device is powered on, the XD\_ERROR parameter value of the function block is "Configuration error", the ERR\_LOOK\_RESULT parameter value is "Data Type Mismatch", and the BAD\_STATUS parameter has a value such as "MOD\_IN\_D1", indicates that there is a problem with the data type configuration of the parameter, and you need to view the data type configuration of the parameter through the Modbus Universal Configuration Tool.

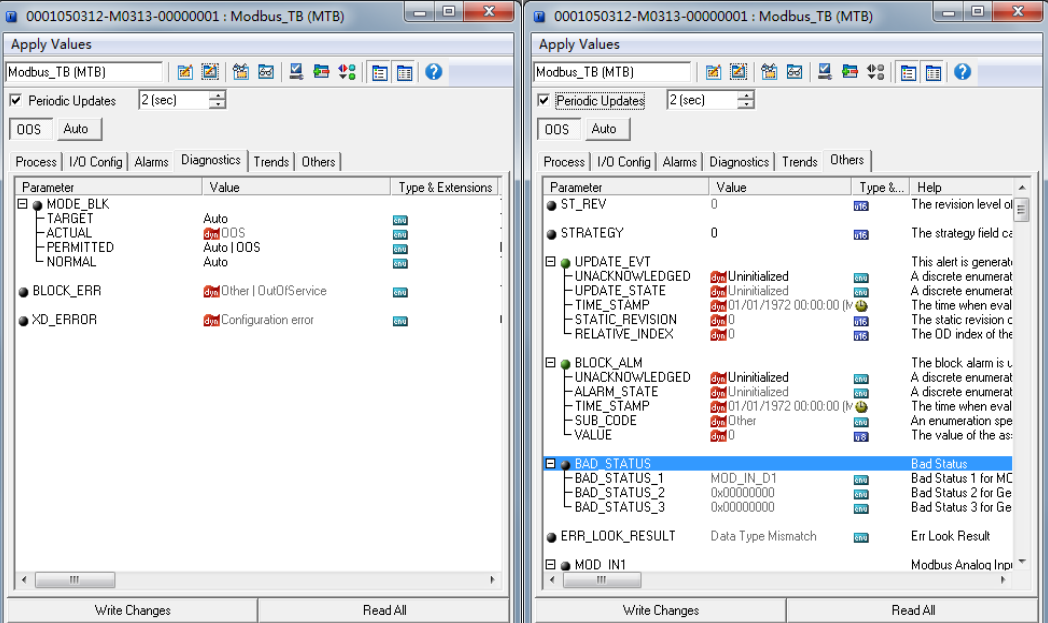

Figure 4.16 Transducer block OOS situation 4

#### **Situation 5**

After the device is powered on, the XD\_ERROR parameter value of the function block is "Data Integrity Error", the

ERR\_LOOK\_RESULT parameter value is "Comm Failure", and the BAD\_STATUS parameter has a value such as "MOD\_IN1", indicates that the device has experienced a communication interruption during normal communication. Please check the connection of the device.

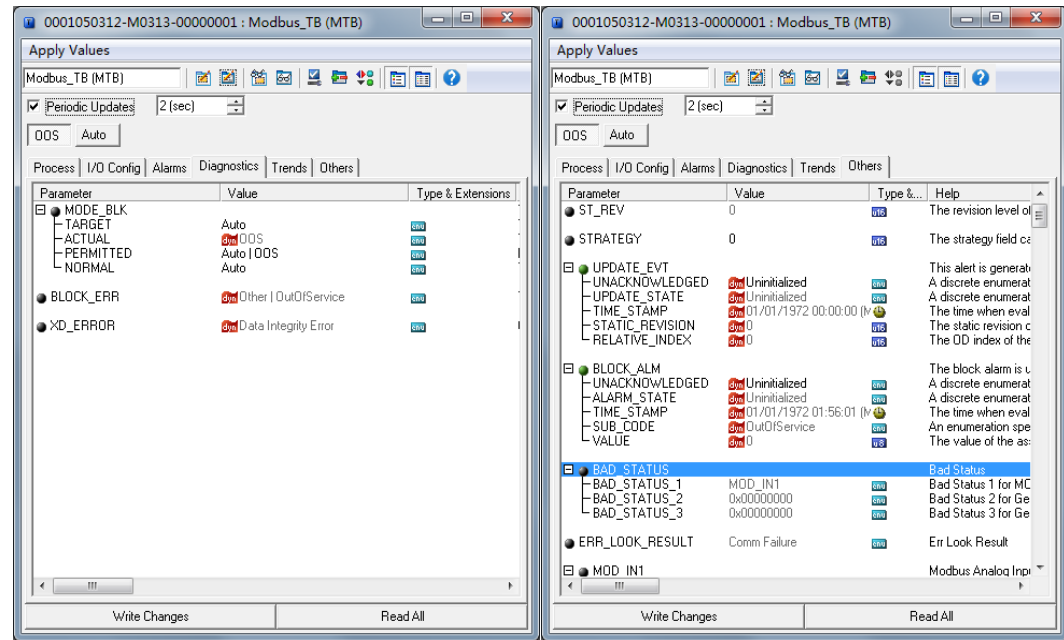

Figure 4.17 Transducer block OOS situation 5

#### **Situation 6**

After the device is powered on, the XD\_ERROR parameter value of the function block is "Data Integrity Error", the ERR\_LOOK\_RESULT parameter value is "Illegal Data Address", and the BAD\_STATUS parameter has a value such as "MOD\_IN1", indicates that the device has read data addresses during normal communication. Please check the device's data register configuration.

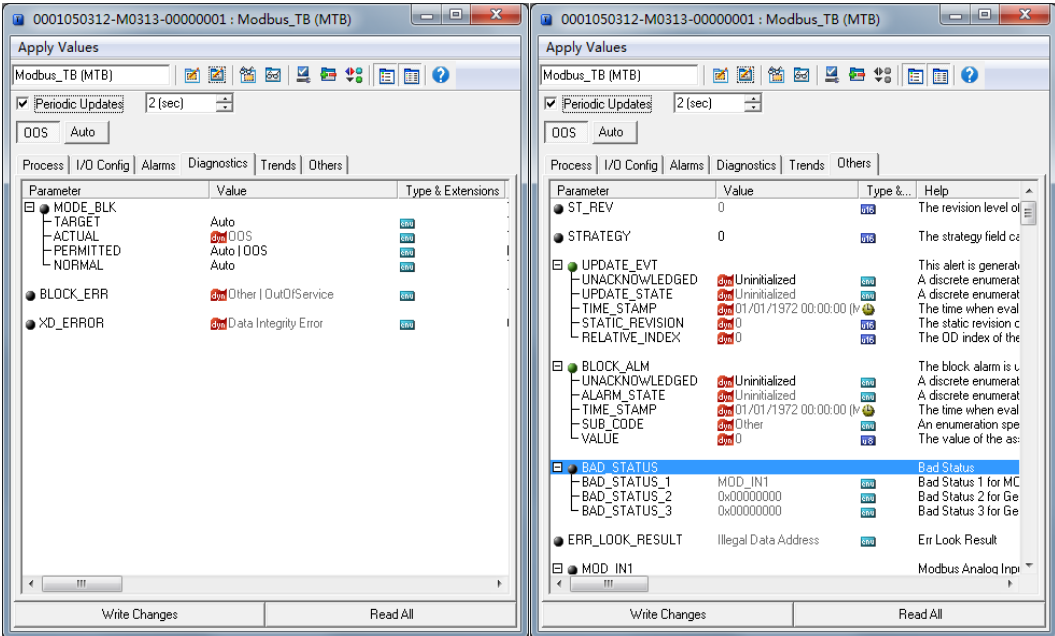

Figure 4.18 Transducer block OOS situation 6

After the device is powered on, the XD\_ERROR parameter value of the function block is "Data Integrity Error", the ERR\_LOOK\_RESULT parameter value is "Illegal Function", and the BAD\_STATUS parameter has a value such as "MOD\_IN1", indicates that the device has a communication function code matching problem during normal communication. Please check the data function code configuration of the device.

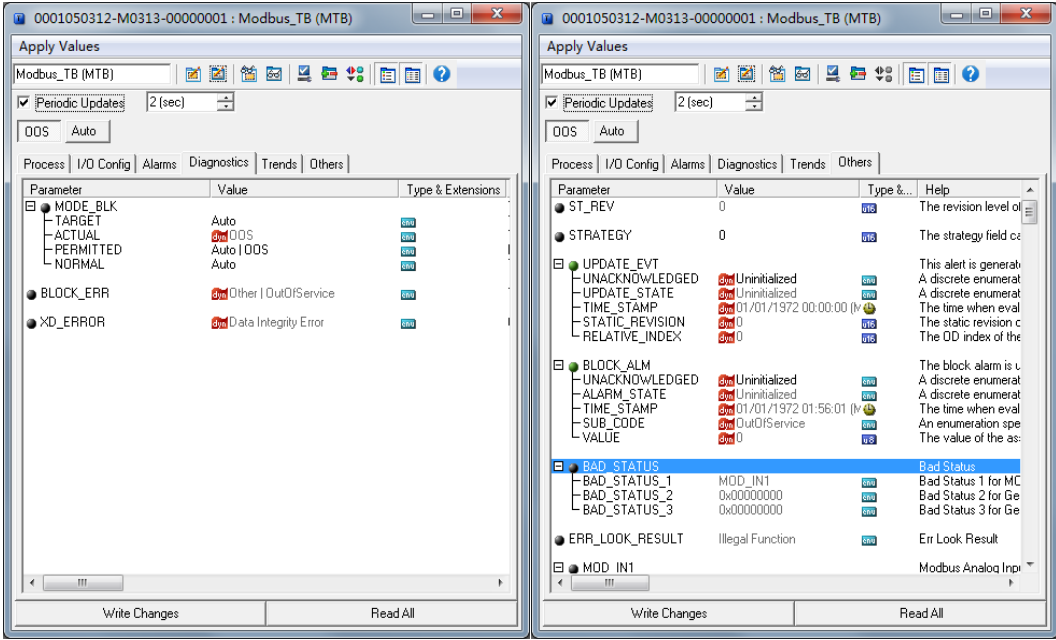

Figure 4.19 Transducer block OOS situation 7

#### **Situation 8**

After the device is powered on, the XD\_ERROR parameter value of the function block is "Data Integrity Error", the ERR\_LOOK\_RESULT parameter value is "Unknown Exception Code", and the BAD\_STATUS parameter has a value such as "MOD\_IN1", indicates that the device has encountered problems during normal communication and the error code returned cannot be parsed. Please check the specific communication configuration of Modbus from the device.

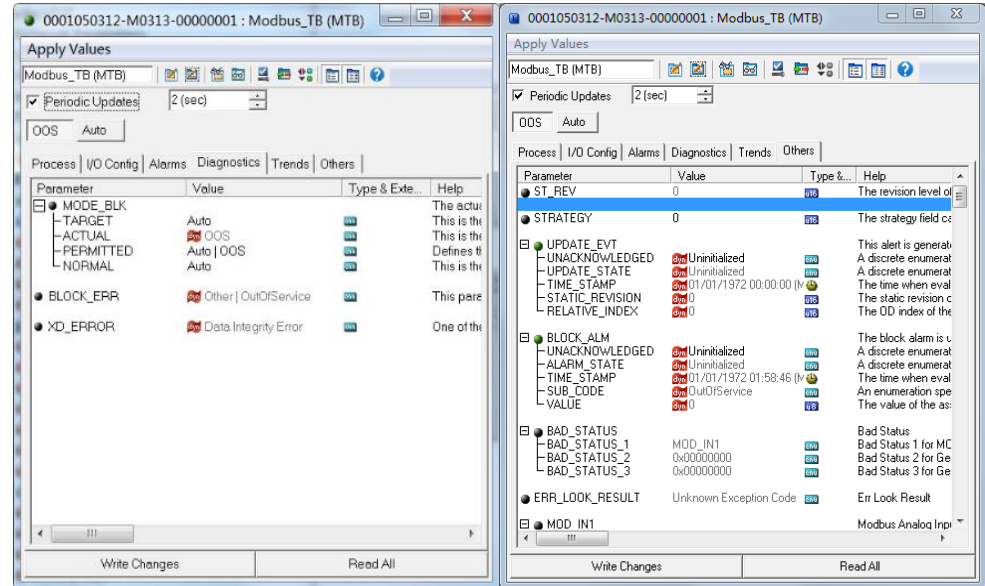

Figure 4.20 Transducer block OOS situation 8

#### **Situation 9**

After the device is powered on, the XD\_ERROR parameter value of the function block is "Data Integrity Error", the ERR\_LOOK\_RESULT parameter value is "Slave Device Failure", and the BAD\_STATUS parameter value is "MOD\_IN1", indicates that the device has had a problem during normal communication, and the error code returned is "Slave Device Failure". Please check the status of Modbus from the device.

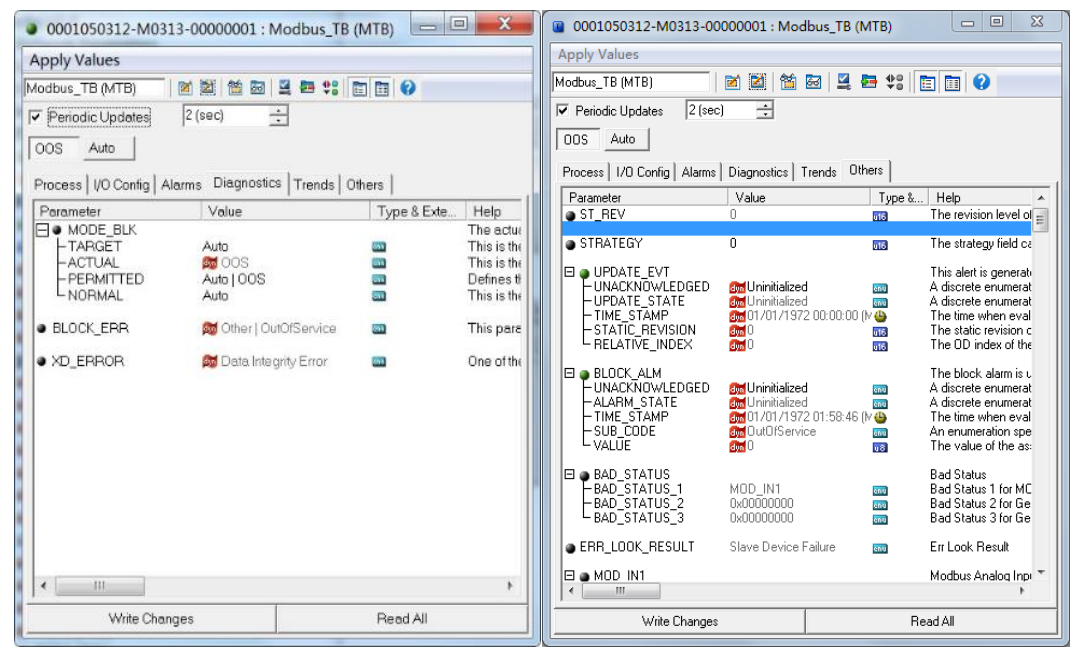

Figure 4.21 Transducer block OOS situation 9

## AN MICROCYBER **https://www.microcybers.com**

## <span id="page-26-0"></span>**5 Maintenance**

#### **•** Basic Maintenance

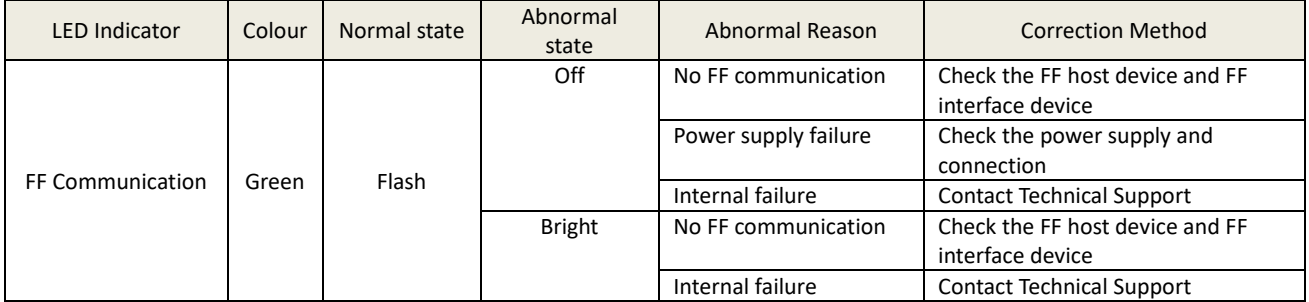

- Routine maintenance is limited to equipment cleaning.
- Fault repair: If any fault is found, please return to the factory for repair.

## **MICROCYBER** https://www.microcybers.com

## <span id="page-27-0"></span>**6 Technical Specifications**

#### <span id="page-27-1"></span>**6.1 Basic Parameters**

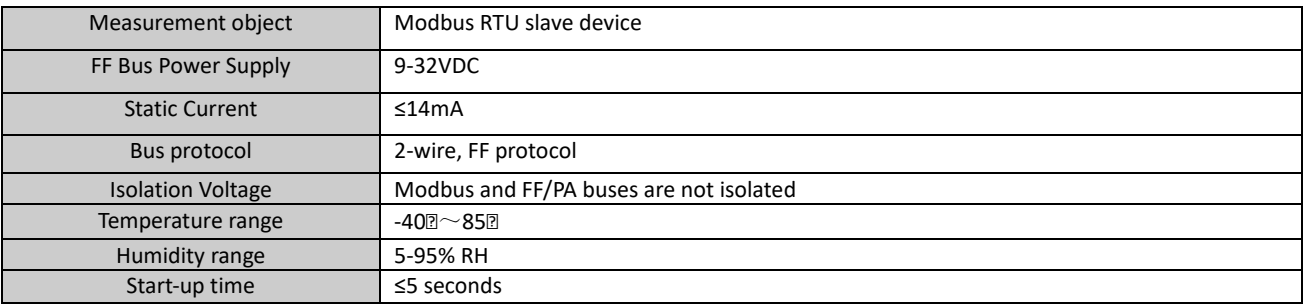

#### <span id="page-27-2"></span>**6.2 Performance Indicators**

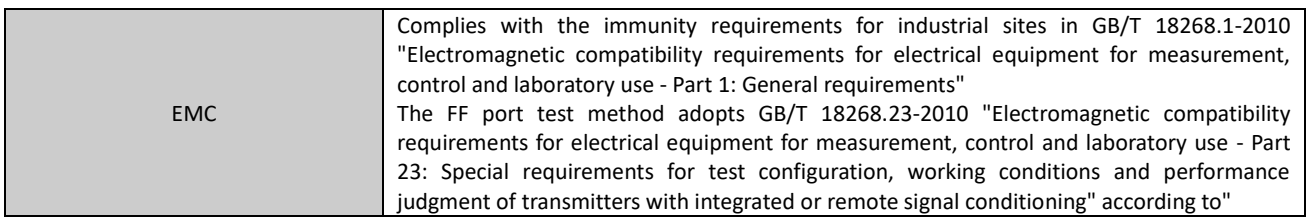

### <span id="page-27-3"></span>**6.3 Physical Characteristics**

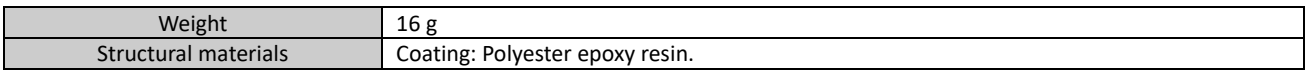

### <span id="page-27-4"></span>**6.4 Default Communication Parameters**

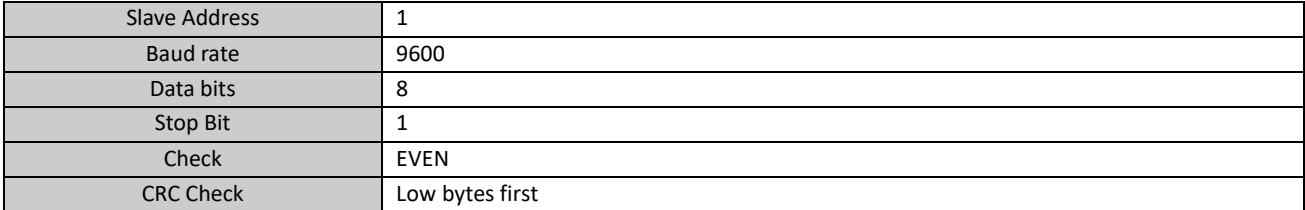

### <span id="page-27-5"></span>**6.5 Support Modbus Function Code**

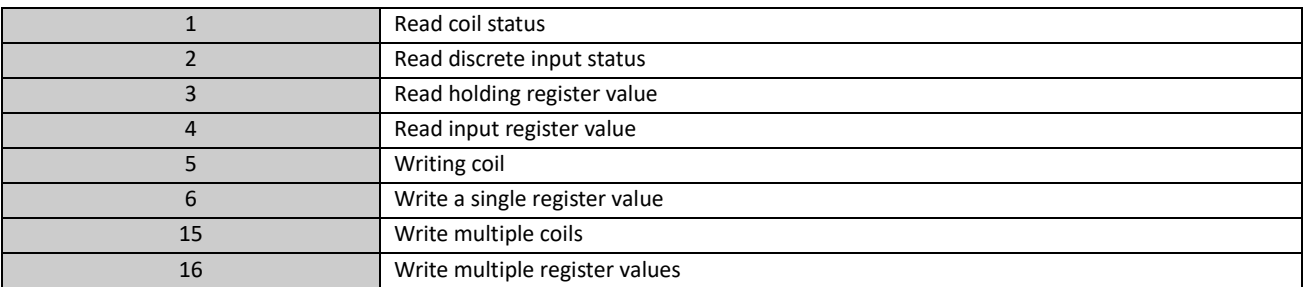

## **MICROCYBER** https://www.microcybers.com

## <span id="page-28-0"></span>**Appendix 1 Modbus Transducer Block Parameter**

## **Summary Table**

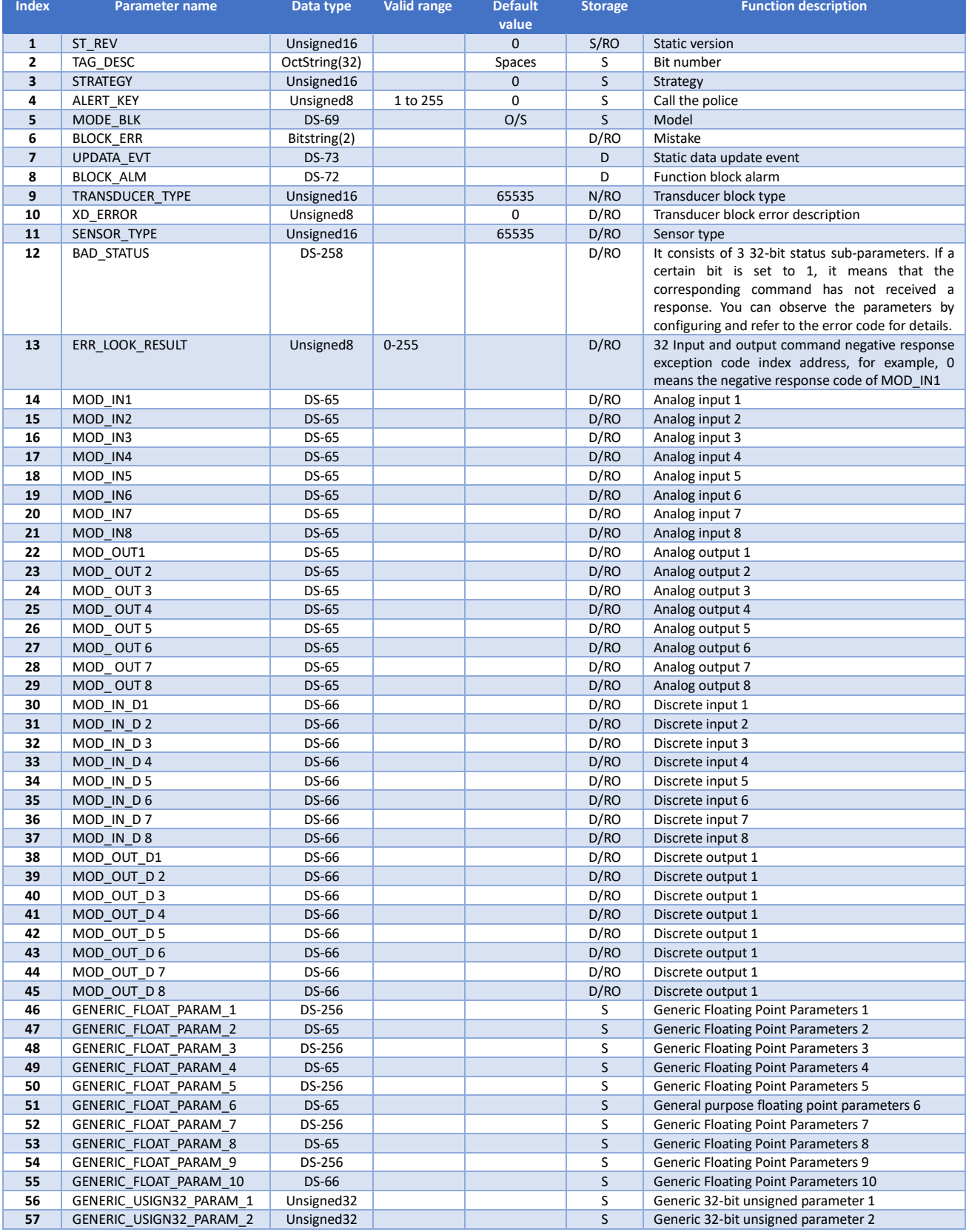

## AN MICROCYBER **https://www.microcybers.com**

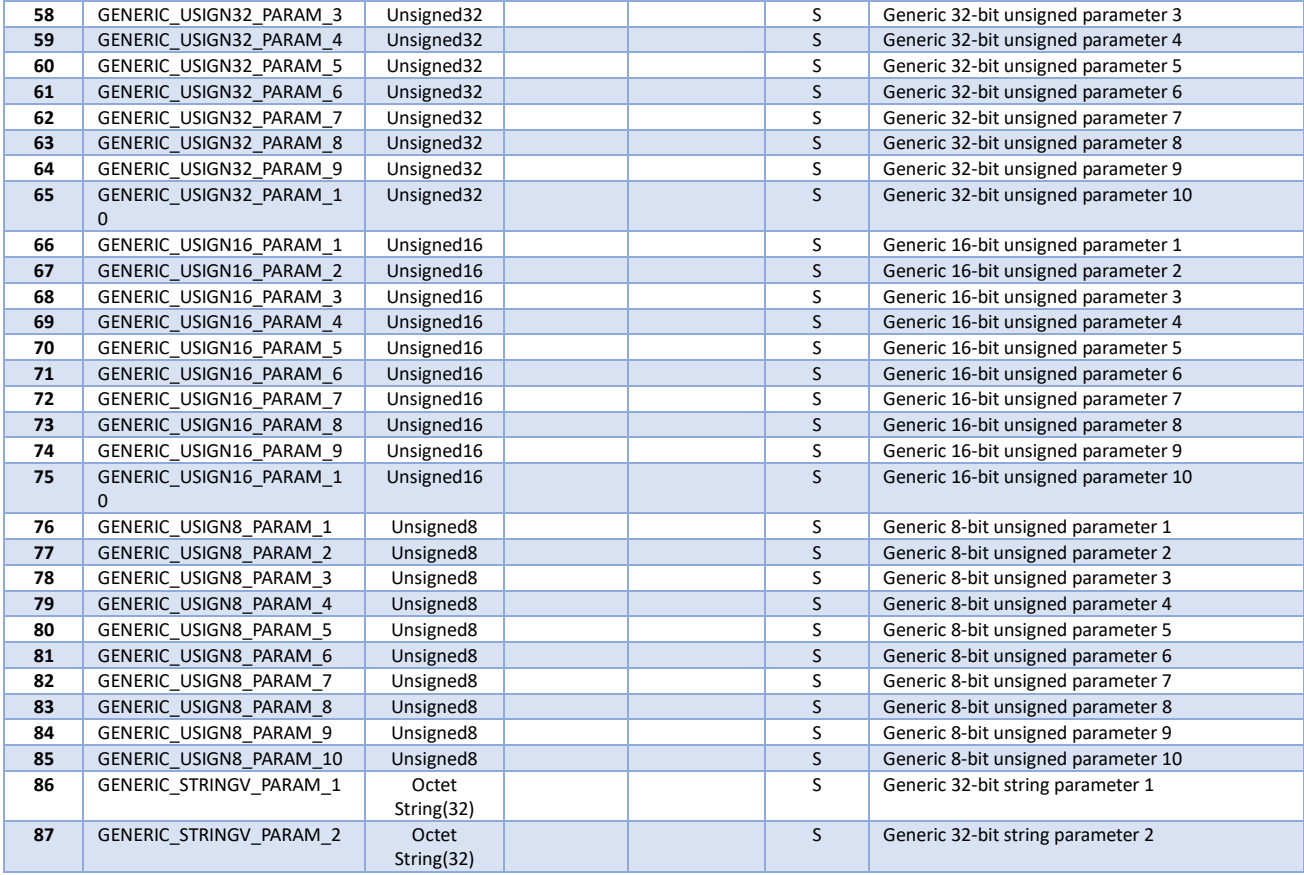

## **MICROCYBER** https://www.microcybers.com

## <span id="page-30-0"></span>**Appendix 2 Common Parameter Table**

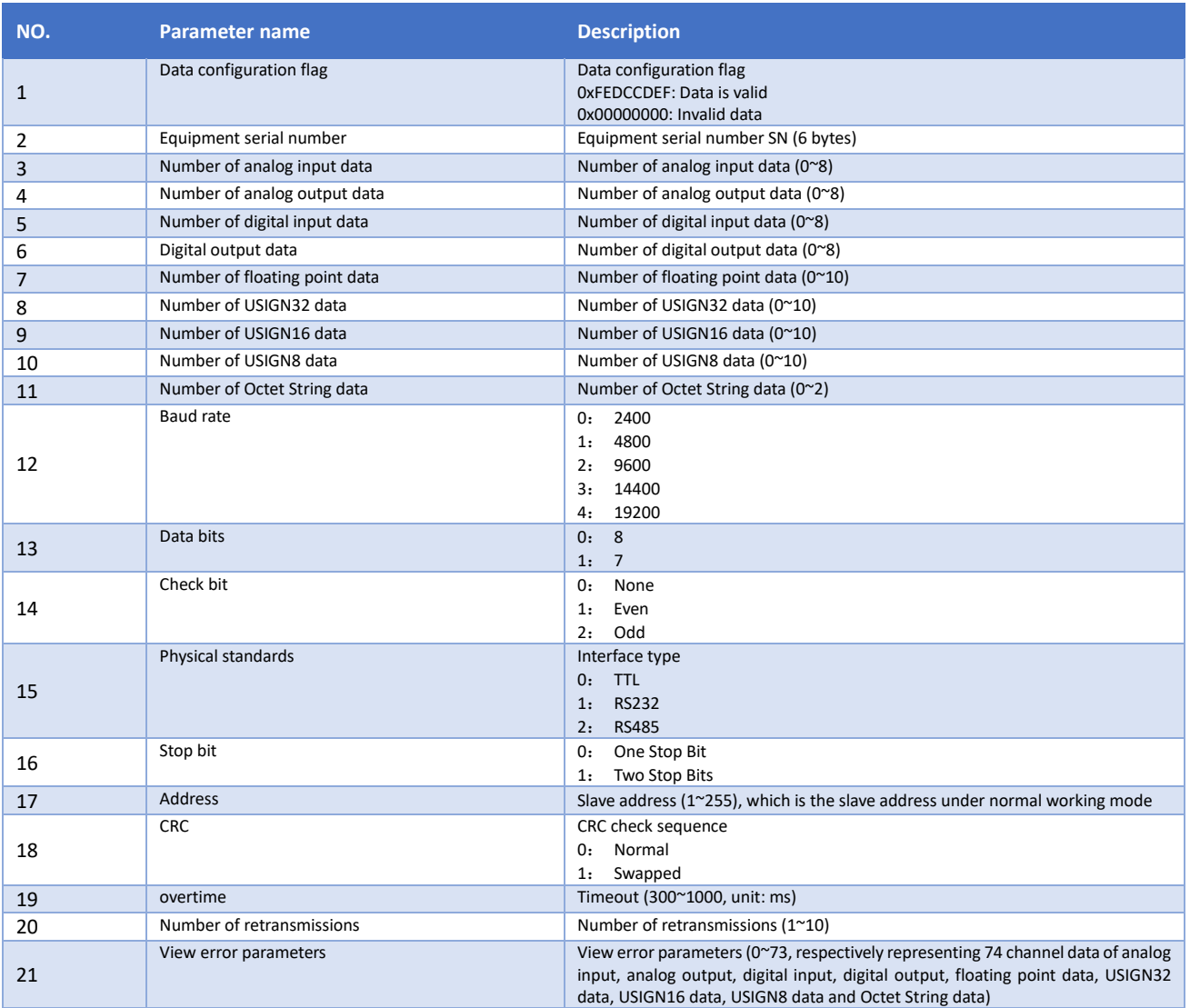

**Microcyber Corporation www.microcybers.com Add**:**17-8 Wensu Street, Hunnan New District, Shenyang, China 110179 Tel**:**0086-24-31217278 / 31217280 Fax**:**0086-24-31217293 Email**:**sales@microcyber.cn**